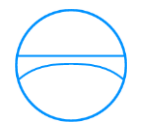

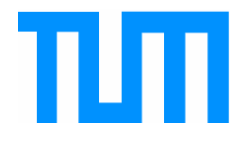

Ingenieurfakultät Bau Geo Umwelt Lehrstuhl für Computergestützte Modellierung und Simulation Prof. Dr.-Ing. André Borrmann

## Parametrische Modellierung des Ostbahnhofs München unter Verwendung eines neutralen prozeduralen Modells

## **Kevin Schwietert**

**Bachelorthesis** 

für den Bachelor of Science Studiengang Bauingenieurwesen

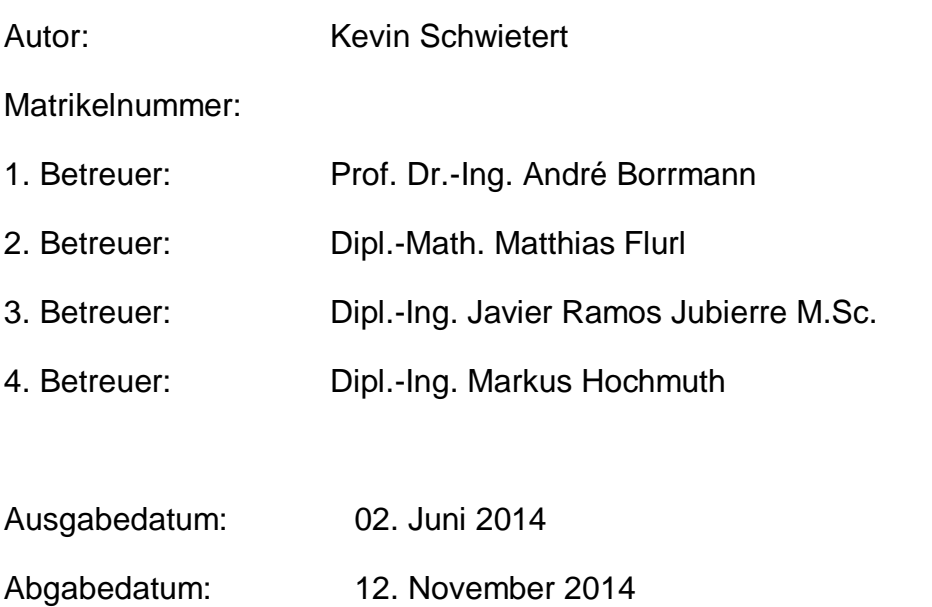

### <span id="page-1-0"></span>**Abstract**

In building industry, the trend from conventional two-dimensional design to threedimensional modelling, as already applied in industrial sectors like mechanical engineering or automotive industry for a longer time, has advanced a lot in the last years. The use of three-dimensional modelling effects enormous improvements. A better visualisation of the building, the automation of processes and the integration of different specialists could be mentioned as some advantages <sup>[1]</sup>.

Many people are involved in designing or building a construction. Yet in projects' phases of planning a lot of modifications have to be conducted, e.g. because of an architect's request or because of altered requirements of structural analysis. To realise these changes in a fast way, a parametric modelling will be necessary.

The main part of this bachelor's thesis consists in parametric modelling of the planned subway station of "Ostbahnhof München" related to the project "Zweite Stammstrecke". Therefore the use of selected methods should ensure a platformneutral model that can be integrated into a collaboration platform. As a specific CADprogram Siemens NX 8.0 was chosen. A program, which is normally in use in mechanical engineering. Nevertheless this thesis should demonstrate, that Siemens NX is suitable for designing buildings as well.

At first, all necessary basics of procedural, parametric and three-dimensional modelling will be explicated. Contrary to buildings of tunnels, roads or bridges, a complete parameterisation is not possible in this case. Big railway stations of this size have complex geometries. Therefore it has to be analysed, what degree of parameterisation is reasonable. With these introduced basics, the building of the railway station "Ostbahnhof Tief" should be modelled.

Afterwards the separate models, which were developed in Siemens NX 8.0, should show, in what way they can be integrated into a collaboration platform. For that purpose occurred problems will be shown and possible solutions will be discussed. Some problems could be solved by expansions of the collaboration platform, others could be avoided by changing methods in modelling.

### <span id="page-2-0"></span>**Zusammenfassung**

In der Bauindustrie ist die Entwicklung von der konventionellen zweidimensionalen Planung hin zu dreidimensionalen Modellen, wie es bereits in Branchen wie dem Maschinenbau oder der Fahrzeugindustrie seit längerer Zeit angewandt wird, in den letzten Jahren stark fortgeschritten. Mit Hilfe der dreidimensionalen Modellierung lassen sich erhebliche Verbesserungen erreichen. Vorteile wären zum Beispiel die bessere Visualisierung des Bauwerks, die Automatisierung von Prozessen und die Integration unterschiedlicher Fachbereiche<sup>[1]</sup>.

Beim Entwerfen und Errichten eines Bauwerks ist eine Vielzahl von Personen involviert. Schon in der Planungsphase eines Projekts werden viele Veränderungen vorgenommen, sei es durch den Wunsch des Architekten oder durch geänderte Anforderungen aus statischen Berechnungen. Um diese Veränderungen schnellstmöglich realisieren zu können, ist eine parametrische Modellierung hilfreich.

Der Hauptteil dieser Bachelorarbeit besteht in der parametrischen Modellierung des geplanten S-Bahnhof-Gebäudes des Ostbahnhofs München im Zuge des Baus der zweiten Stammstrecke. Dabei sollen ausgewählte Methoden verwendet werden, mit denen ein plattformneutrales Modell entstehen soll, sodass es in eine Kooperationsplattform integriert werden kann. Zur Modellierung wurde das Programm Siemens NX 8.0 gewählt. Ein Programm, das normalerweise Anwendung im Maschinenbau findet. Dennoch soll in dieser Arbeit gezeigt werden, dass es sich auch für das Entwerfen von Gebäuden eignet.

Zunächst sollen dazu alle erforderlichen Grundlagen erläutert werden, die für das prozedurale, parametrische Modellieren im Dreidimensionalen notwendig sind. Eine vollständige Parametrisierung wie zum Beispiel bei Tunnel-, Straßen- oder einfachen Brückenbauwerken ist hier jedoch nicht möglich. Da Bahnhofsgebäude dieser Größe komplexe Geometrien besitzen, ist zu untersuchen, in welchem Maße eine Parametrisierung sinnvoll ist. Mit diesen vorgestellten Grundlagen soll mit ausgewählten Funktionen das geplante Gebäude der S-Bahn Station "Ostbahnhof Tief" modelliert werden.

Mit den in Siemens NX 8.0 entstandenen Modellen soll anschließend getestet werden, inwiefern sie sich in eine Kooperationsplattform einbinden lassen. Dabei werden aufgetretene Probleme aufgezeigt und Lösungsansätze diskutiert. Einige Probleme ließen sich durch Erweiterung der Kooperationsplattform lösen, andere konnten durch Änderung von Modellierungsmethoden umgangen werden.

# Inhaltsverzeichnis

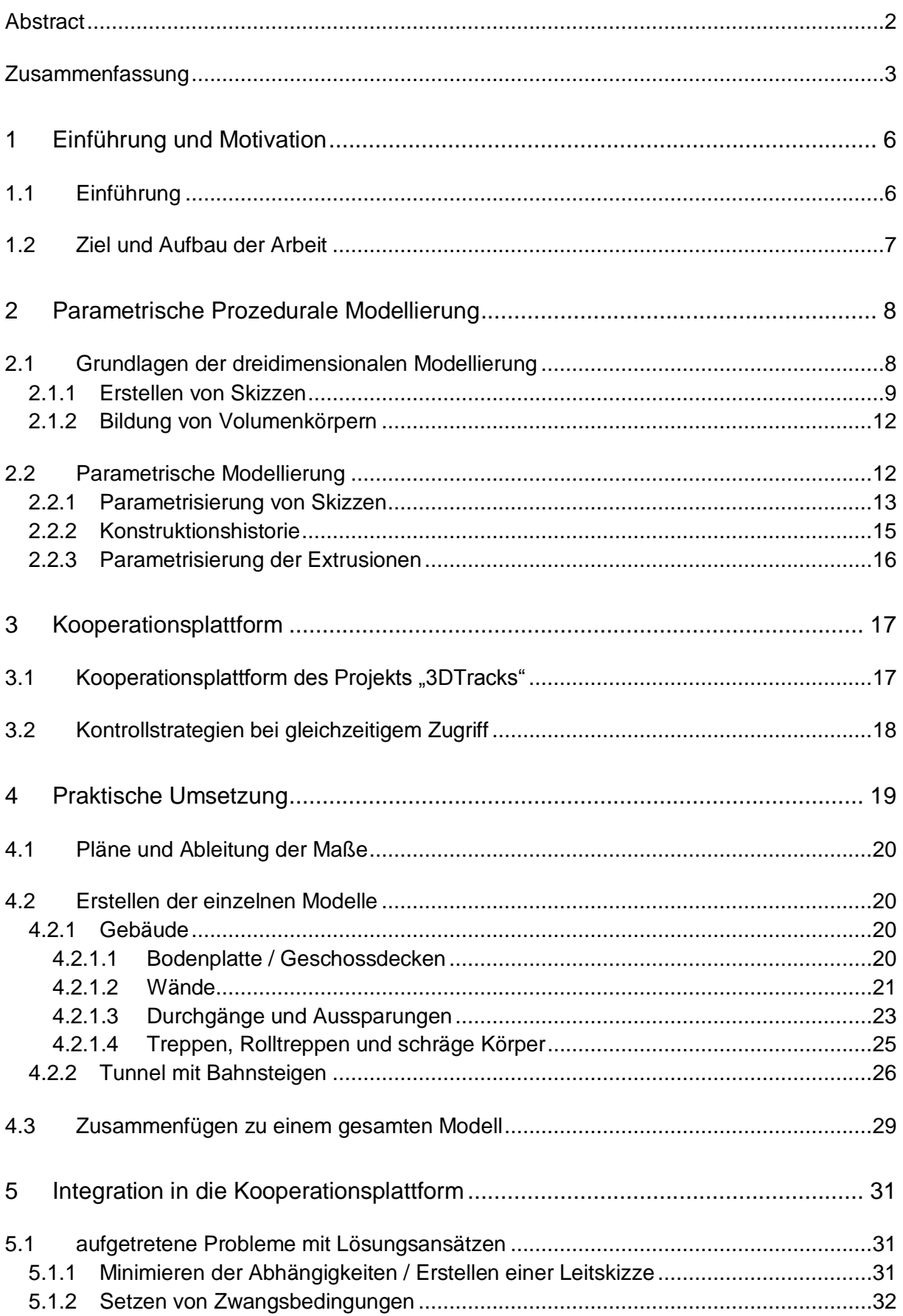

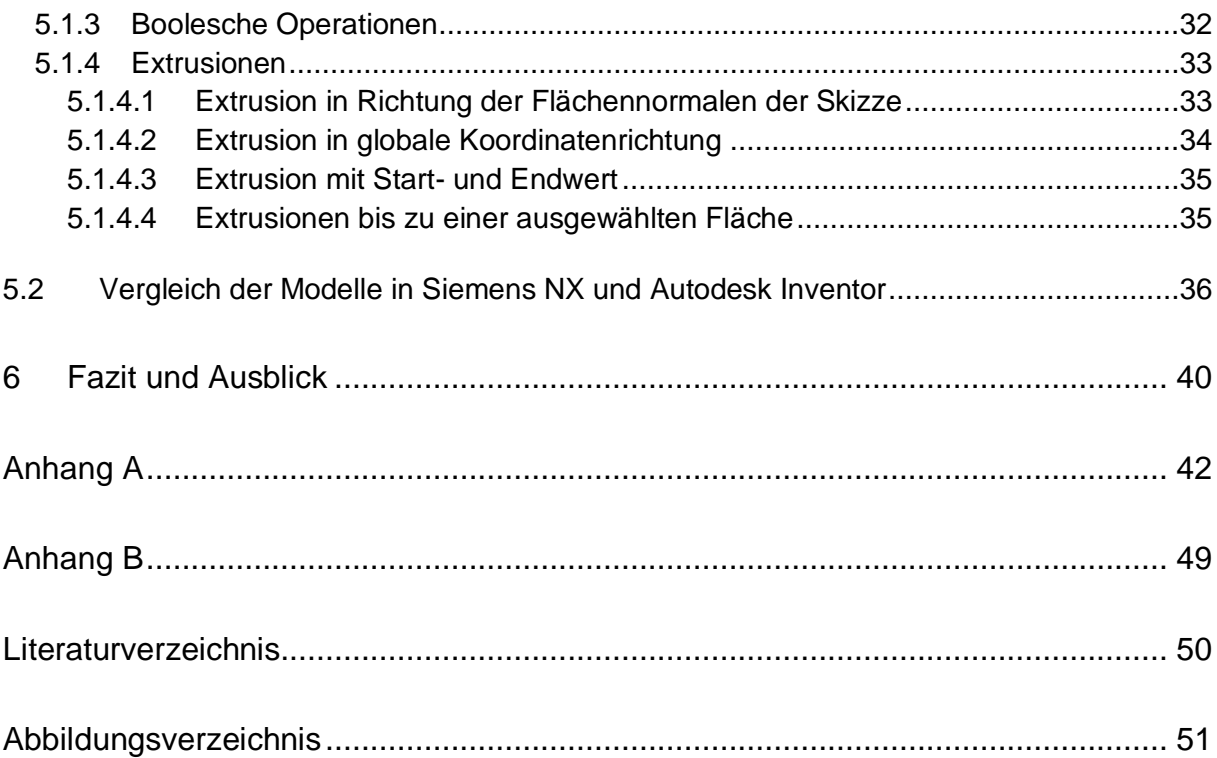

# <span id="page-5-0"></span>**1 Einführung und Motivation**

### <span id="page-5-1"></span>**1.1 Einführung**

Der Ostbahnhof, gelegen im Münchener Stadtteil Haidhausen, ist neben dem Hauptbahnhof und dem Pasinger Bahnhof einer der großen drei Bahnhöfe Münchens und ein wichtiger Knotenpunkt im Personennah- und Fernverkehr. Ursprünglich erbaut wurde der Bahnhof im Jahre 1871. Im Jahre 1972 wurde er als Station der S-Bahn Stammstrecke erweitert und besitzt heute zwölf Bahnsteiggleise. Zusätzlich wurde 1988 ein U-Bahnhof mit Anschluss an die Linie U5 errichtet <sup>[2]</sup>.

Die Auslastung des vorhandenen Streckennetzes der Münchener S-Bahn ist mittlerweile an ihre Grenzen gestoßen. Bei Baubeginn ausgelegt für etwa 250.000 Fahrgäste pro Tag, liegt deren Zahl heute bei über 800.000. Aufgrund einer jährlichen Wachstumsrate von etwa 0,73 Prozent soll die Einwohnerzahl Münchens bis 2030 auf über 1,65 Millionen anwachsen <sup>[3]</sup>.Um der stets steigenden Nachfrage im öffentlichen Nahverkehr beizukommen, wurden schon seit den 90er Jahren verschiedene Lösungsansätze diskutiert. Das Ergebnis zur möglichen Schaffung neuer Kapazitäten war der Bau einer zweiten Stammstrecke.

Die zweite Stammstrecke soll zusätzlich zur bestehenden ersten Stammstrecke auf einer Länge von rund zehn Kilometern den Münchener Westen und Osten verbinden, wobei sieben Kilometer dieser Strecke zwischen Ost- und Hauptbahnhof unterirdisch in einer Tiefe von bis zu 40 Metern verlaufen. Mit insgesamt nur fünf Bahnhöfen sollen kurze Fahrzeiten und höhere Kapazitäten erreicht, die erste Stammstrecke entlastet und eine Ausweichstrecke im Störungsfall geschaffen werden [4].

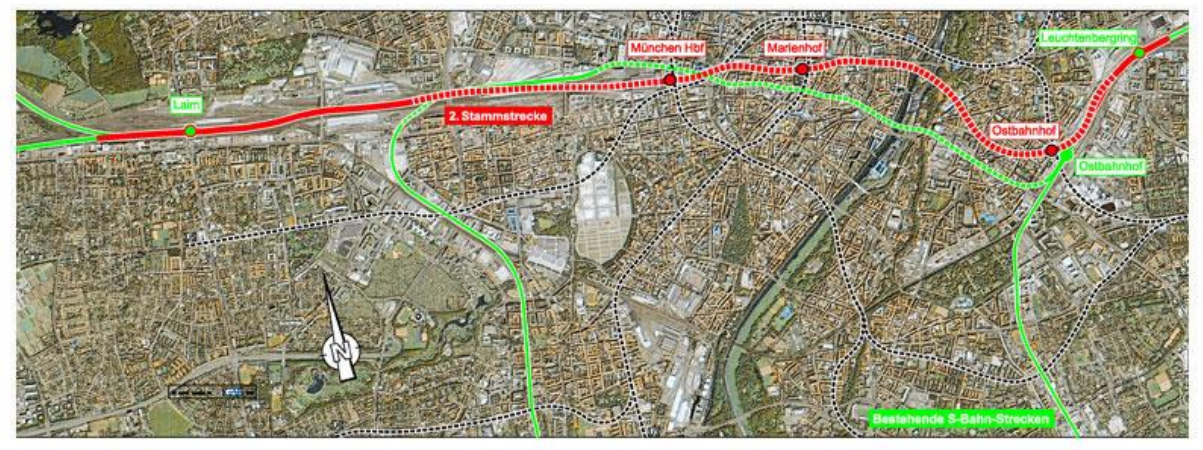

Quelle: Deutsche Bahn AG

<span id="page-5-2"></span>**Abbildung 1-1** Verlauf der Zweiten Stammstrecke

### <span id="page-6-0"></span>**1.2 Ziel und Aufbau der Arbeit**

Die Aufgabenstellung dieser Bachelorarbeit umfasst die parametrische dreidimensionale Modellierung von Bahnhöfen in Siemens NX und die Integration der entstandenen Modelle in eine Kooperationsplattform, welche im Rahmen des von der Deutschen Forschungsgemeinschaft geförderten Projekts "3DTracks" entstanden ist.

In Kapitel 2 sollen zunächst die Grundlagen der dreidimensionalen Modellierung beschrieben werden. Des Weiteren wird aufgezeigt, inwiefern sich Bahnhofsgebäude dieser Größe parametrisieren lassen.

Das anschließende Kapitel beschreibt eine Kooperationsplattform mit ihren Funktionen und Zielen. Ein Hauptziel dieser Plattform ist es, mehreren Planern die Möglichkeit zu geben, synchron an einem zentral verwalteten geometrischen Modell zu arbeiten. Dabei sollen die verschiedenen Planer die Modellierungswerkzeuge ihrer Wahl verwenden können <sup>[5]</sup>.

Der Hauptteil dieser Arbeit behandelt die parametrische Modellierung von Bahnhöfen. Als konkretes CAD Werkzeug wurde das Programm Siemens NX 8.0 verwendet. Dabei wurden die einzelnen Modellierungsschritte so gewählt, dass das entstandene NX Modell einfach in die Kooperationsplattform importiert werden kann. Somit ist auch eine Bearbeitung mit anderen CAD Werkzeugen möglich, wie etwa mit Autodesk Inventor. Als Beispiel wurde das neu geplante Bahnhofsgebäude am Ostbahnhof München für die zweite Stammstrecke gewählt. Die Grundlage für die Modellierung bildeten zweidimensionale Pläne der Gebäude im Längs- bzw. Querschnitt sowie die Grundrisse der einzelnen Ebenen, welche von der Firma OBERMEYER Planen + Beraten GmbH zur Verfügung gestellt wurden.

Abschließend sollen noch aufgetretene Probleme zwischen Siemens NX und der Kooperationsplattform und Lösungsansätze erörtert werden.

# <span id="page-7-0"></span>**2 Parametrische Prozedurale Modellierung**

Obwohl die dreidimensionale Modellierung und Planung von Bauwerken in den letzten Jahren große Fortschritte gemacht hat, ist es heutzutage in der Bauindustrie immer noch üblich, die Mehrheit der Projekte auf der Grundlage von zweidimensionalen Plänen zu realisieren. In diesen Plänen werden Bauwerke durch Längs- und Querschnitte sowie durch Grundrisse der Stockwerke veranschaulicht. Jeder dieser zweidimensionalen Pläne muss dabei manuell angefertigt werden, wobei stets auf einen richtigen und logischen Zusammenhang zwischen den Plänen geachtet werden muss. Um sich daraus das geplante Objekt in der Realität vorstellen zu können, wird hohes räumliches Vorstellungsvermögen verlangt.

Schon im Planungsprozess ist eine große Zahl von unterschiedlichen Beteiligten involviert, wobei die verschiedenen Interessengruppen auch verschiedene Ziele verfolgen. Folglich kommt es immer wieder zu Veränderungen, wodurch alle Pläne mühselig von Hand kontrolliert und aktualisiert werden müssen. Vor allem, wenn mehrere Planer beteiligt sind, zeigt sich, dass dieser Prozess häufig zu Fehlern führt [5] .

Wird das Bauwerk hingegen im Dreidimensionalen geplant, können viele dieser Fehler früh erkannt und vermieden werden, da ein dreidimensionales Modell neben der besseren Visualisierung viele andere Vorteile wie die Automatisierung von Prozessen oder die Integration verschiedener Fachbereiche mit sich bringt. Welche Anforderungen an ein dreidimensionales Modell und dessen Modellierung gestellt werden, wird im Folgenden aufgezeigt.

### <span id="page-7-1"></span>**2.1 Grundlagen der dreidimensionalen Modellierung**

Grundsätzlich besteht ein dreidimensionales prozedurales Modell aus einzelnen Körpern, die auf zwei oder drei einfachen Modellierungsschritten basieren. Im ersten Schritt wird im Zweidimensionalen eine Skizze gezeichnet, welche im zweiten Schritt durch Extrusion einen Volumenkörper formt. Komplexere Körper können erstellt werden, indem in einem dritten Schritt Booleschen Operationen (Vereinigen, Subtrahieren, Schneiden von mehreren Volumenkörpern) angewandt werden.

Bei großen Projekten mit mehreren Gebäuden ist es sinnvoll, sich anfangs zu überlegen, das gesamte Projekt in einzelne kleine Modelle zu gliedern, welche später zusammengefügt werden. Am Beispiel der S-Bahn Station "Ostbahnhof Tief" können sowohl die beiden Aufgangsgebäude als auch die beiden Bahnsteige separat voneinander modelliert und anschließend zu einem Modell zusammengefügt werden, wobei die einzelnen Modelle ihre Übersichtlichkeit behalten. Außerdem erleichtert dies das Zusammenarbeiten mehrerer Planer, da die Schnittstellen innerhalb des Gesamtmodells minimiert werden.

#### <span id="page-8-0"></span>**2.1.1 Erstellen von Skizzen**

Um eine Skizze erstellen zu können, wird zunächst eine Bezugsebene benötigt. Diese bildet eine ebene Fläche im dreidimensionalen Raum, zum Beispiel definiert durch zwei Achsen des globalen Koordinatensystems und einen Abstand zum Ursprung in Richtung der dritten Achse. Die erste Bezugsebene eines Modells wird als fest definiert. Alle weiteren erzeugten Bezugsebenen werden in Abhängigkeit dieser gewählt, um beim eventuellen späteren Verschieben des Modells die Beibehaltung der relativen Lage sicherzustellen.

In einer Bezugsebene kann schließlich eine Skizze erstellt werden. Für das Zeichnen der Skizze stehen beispielsweise in Siemens NX 8.0 folgende geometrische Elemente zur Verfügung:

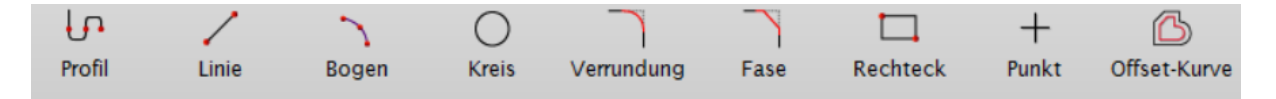

<span id="page-8-1"></span>**Abbildung 2-1** geometrische Zeichenwerkzeuge in Siemens NX 8.0

Neben einfachen Elementen wie einer "Linie" oder einem "Rechteck", welche jeweils durch zwei Punkte erzeugt werden, gibt es die Möglichkeit, mit der Funktion "Profil" relativ schnell einen Polygonzug zu erstellen. Mit Hilfe von dynamischen Eingabefeldern lassen sich die Skizzen schnell und präzise erstellen, indem Koordinaten von Punkten oder Längen und Winkel einzelner Linien eingegeben werden. Der Befehl "Offset-Kurve" kann das Modellieren von Wänden erleichtern. Dabei werden mit einem gewählten Abstand parallele Linien zu bestehenden gezogen. Letztlich muss die entstandene Skizze einen geschlossenen Linienzug und somit eine Fläche bilden, damit später durch Extrusion ein Volumenkörper entstehen kann.

Um die Skizze in ihrer Form und Lage vollständig zu bestimmen, ist das Setzen von Zwangsbedingungen notwendig. Dabei kann zwischen geometrischen und dimensionalen Zwangsbedingungen unterscheiden werden. Geometrische Zwangsbedingungen definieren die Lage von Linien in der Ebene (z.B. horizontal, vertikal) beziehungsweise die Lage untereinander (z.B. parallel, kollinear), sowie die Lage von einzelnen Punkten (z.B. fest). Dimensionale Zwangsbedingungen hingegen beziehen sich auf direkte Längen oder Abstände und werden in Form von Bemaßungen gesetzt. Mit diesen beiden Typen können komplexe Skizzen erstellt werden, die geometrisch und dimensional bestimmt sind, allerdings sehr flexibel bleiben und durch einfache Modifikationen verändert werden können [1, 5, 6].

Beispiel 1:

Eine einfache Linie in der Ebene besitzt zunächst vier Freiheitsgrade: zwei Translationen, eine Rotation und eine Ausdehnung. Um diese Linie und ihre Lage vollständig zu bestimmen, werden vier Zwangsbedingungen benötigt. Die beiden Translationen können zum Beispiel verhindert werden, indem man einen der beiden Endpunkte fixiert. Durch Festlegung eines konstanten Winkels kann die Linie nicht

mehr rotieren. Indem man die Linie mit einer bestimmten Länge bemaßt, wird der letzte Freiheitsgrad genommen und die Linie ist vollständig definiert.

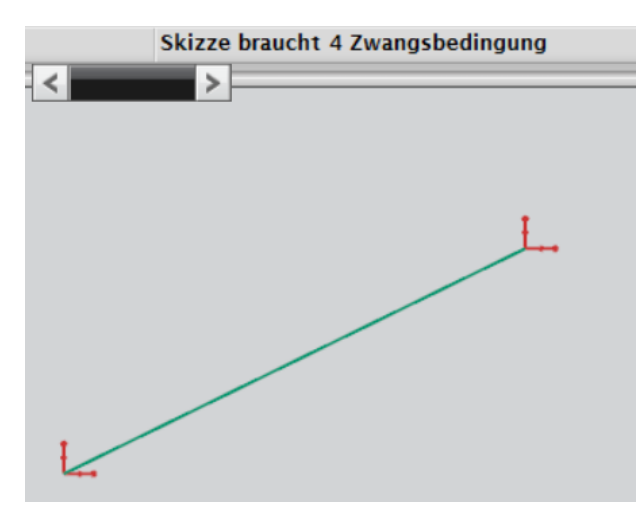

**Abbildung 2-2** Linie mit vier Freiheitsgraden

<span id="page-9-0"></span>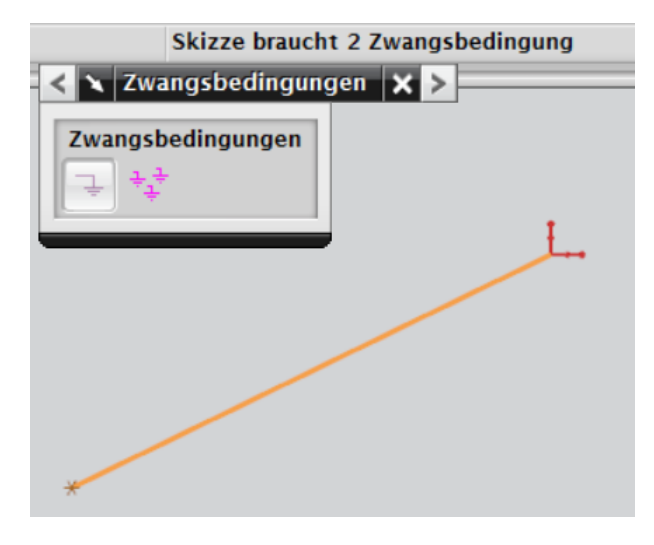

**Abbildung 2-3** Linie nach Fixierung eines Punktes

<span id="page-9-2"></span><span id="page-9-1"></span>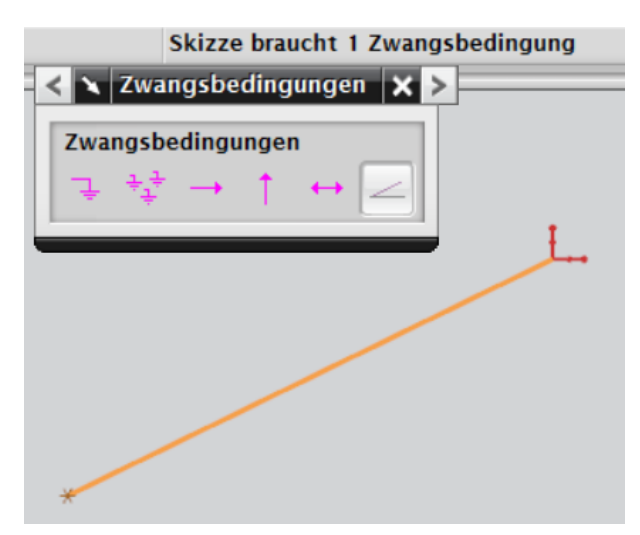

**Abbildung 2-4** Linie nach Festlegung eines konstanten Winkels

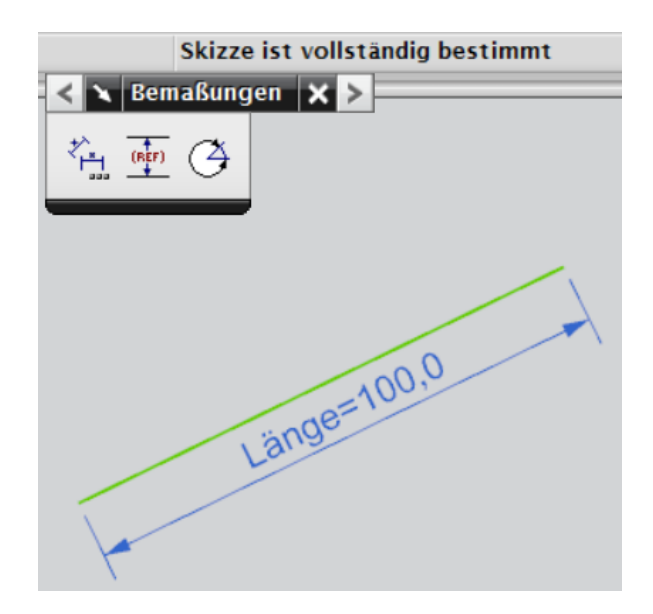

**Abbildung 2-5** vollständig bestimmte Linie nach Bemaßung der Länge

<span id="page-10-0"></span>Beispiel 2:

Ein Dreieck besteht anfangs aus drei einzelnen Linien, die voneinander unabhängig in der Ebene liegen. Jede dieser Linien besitzt vier Freiheitsgrade, womit die gesamte Skizze zusammen zwölf Freiheitsgrade besitzt. Zunächst werden die Endpunkte von jeweils zwei sich berührenden Linien zusammengefügt und ein Punkt des Dreiecks in der Ebene fixiert. Die Zahl der Freiheitsgrade reduziert sich dadurch auf vier (eine Rotation und drei Ausdehnungen). Die Rotation kann unterbunden werden, indem man beispielsweise eine der Linien als horizontal festlegt. Zuletzt definiert man noch z.B. eine Länge und zwei Winkel des Dreiecks und man erhält eine vollständig bestimmte Skizze.

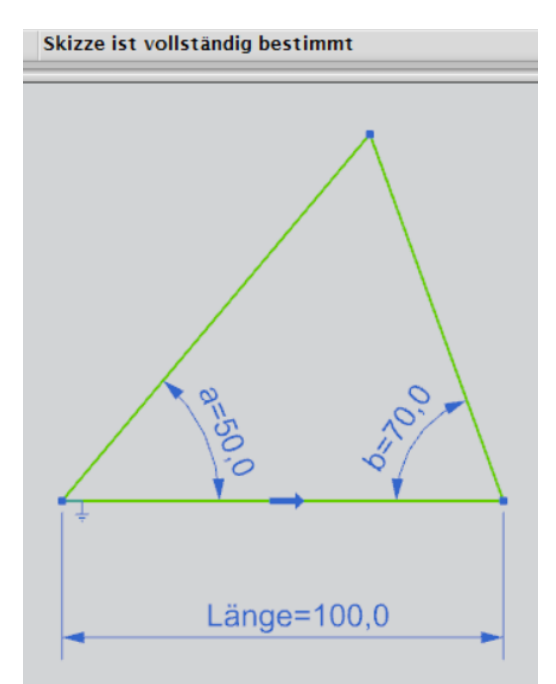

<span id="page-10-1"></span>**Abbildung 2-6** vollständig bestimmtes Dreieck

CAD Werkzeuge bieten auch eine automatische Bemaßung und Belegung mit Zwangsbedingungen an, was einem zunächst sehr praktisch und zeitsparend vorkommen kann. Jedoch ist zu empfehlen, diese Funktionen auszuschalten und alle dimensionalen und geometrischen Zwangsbedingungen selbst zu setzen. Dadurch können Änderungen besser kontrolliert werden und es entstehen keine überflüssigen Zwangsbedingungen, welche nach Hinzufügen weiterer Zwangsbedingungen zu überbestimmten Skizzen und Konflikten untereinander führen können.

Der Anwender wird beim Zeichnen stets darüber informiert, wie viele Zwangsbedingungen noch benötigt werden und wann eine Skizze vollständig bestimmt ist. Auch wird darauf hingewiesen, wenn zu viele Zwangsbedingungen vorhanden sind und diese in Konflikt zueinander stehen.

#### <span id="page-11-0"></span>**2.1.2 Bildung von Volumenkörpern**

Aus einer zweidimensionalen Skizze kann schließlich ein dreidimensionaler Volumenkörper erstellt werden, indem er entlang einer Achse oder Führungslinie extrudiert wird. Wichtig dabei ist, dass die Skizze aus einem geschlossenen Linienzug besteht und somit eine abgeschlossene Fläche bildet. Einzelne Linien, die extrudiert werden, bilden demnach keinen Volumen-, sondern nur einen Flächenkörper, der baupraktisch keinen Sinn macht.

Um komplexe Körper zu bilden, können mehrere Körper mit Booleschen Operationen kombiniert werden. Zu den Booleschen Operationen zählen:

- Vereinigen
- Subtrahieren
- **Schneiden**

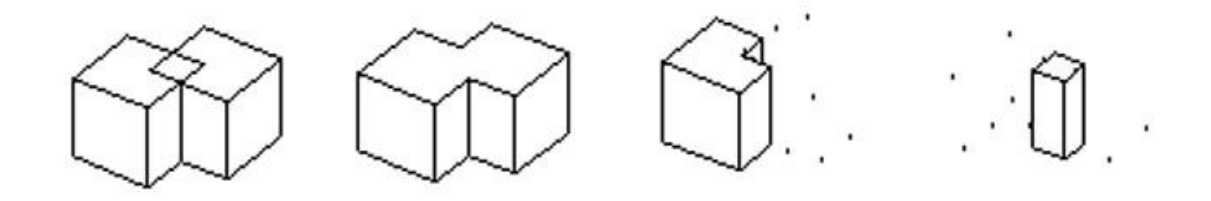

Quelle: http://old.arch.ethz.ch/space/space.arch.ethz.ch\_8080/ws96/phases/ex5.html

<span id="page-11-2"></span>**Abbildung 2-7** Boolesche Operationen, von links: Ausgangskörper, Vereinigen, Subtrahieren, Schneiden

#### <span id="page-11-1"></span>**2.2 Parametrische Modellierung**

Hohe Anforderungen bei der dreidimensionalen Modellierung werden an die leichte Veränderbarkeit und die Anpassung des Modells an vorgenommene Veränderungen gestellt. Damit das Modell bei Veränderungen nicht komplett neu modelliert werden muss, ist ein sinnvolles Konzept der Parametrisierung zu erstellen.

Bahnhöfe oder andere Gebäude dieser Größe weisen komplexe Geometrien auf, weshalb das Erstellen von Abhängigkeiten zwischen verschiedenen Skizzen relativ zeitaufwendig ist. Eine vollständige Parametrisierung ist dabei aufgrund des hohen Aufwandes unmöglich beziehungsweise nicht sinnvoll. Deswegen ist in vielen Fällen auf eine Parametrisierung zu verzichten, da das Neumodellieren oder Verändern einzelner Objekte zeitsparender ist. Aus diesem Grund soll sich die Parametrisierung hier auf grundlegende Methoden beschränken<sup>[6]</sup>.

#### <span id="page-12-0"></span>**2.2.1 Parametrisierung von Skizzen**

Zunächst gibt es die Möglichkeit, Skizzen zu parametrisieren. Sinnvoll zur Parametrisierung der Skizzen ist es, eine Leitskizze zu zeichnen, welche eine Basis für alle weiteren Skizzen bildet. Bei einem Bahnhofsgebäude ist es naheliegend, den Grundriss des Gebäudes als Leitskizze zu definieren. Anhand des Grundrisses können später grobe Veränderungen an den Gebäudeabmessungen vorgenommen werden. Dabei soll sich nicht nur der Grundriss ändern, sondern soll sich das komplette Modell dynamisch an die Veränderungen anpassen. Dazu werden die einzelnen Längen von maßgebenden Linien mit Parametern belegt, welche in späteren Skizzen referenziert werden können <sup>[5, 6, 7]</sup>.

Als Beispiel einer Leitskizze sieht man in Abbildung 2-8 den Grundriss des Gebäudes "Aufgang Orleansplatz". Die maßgebenden Abmessungen des Grundrisses wurden mit Parametern belegt (RefA1 – RefA6). In anderen Skizzen können diese Parameter als Bemaßung referenziert werden, besitzen demnach die gleiche Länge und passen sich folglich vorgenommenen Veränderungen an<sup>[5]</sup>.

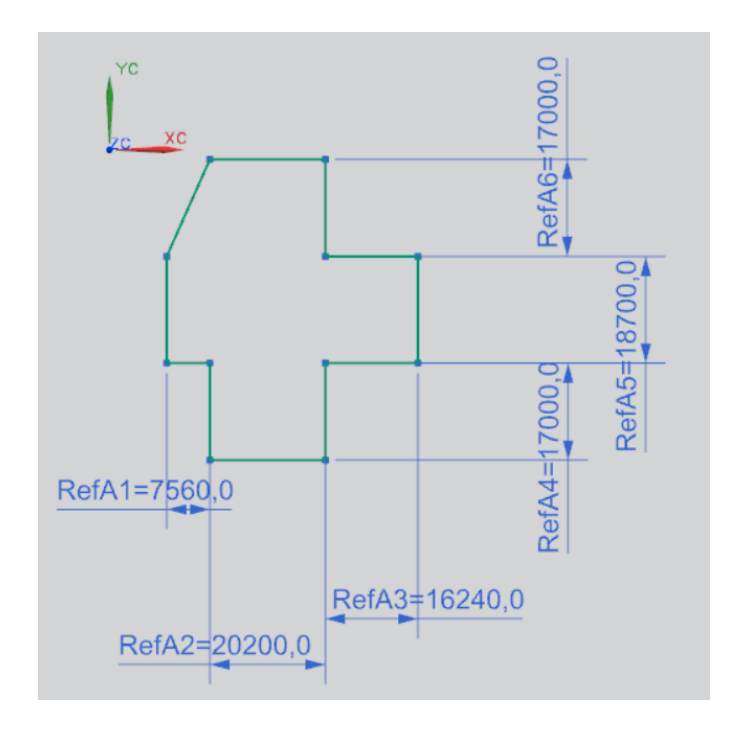

Um beim Modellieren den Überblick zu behalten, können alle Parameter, vor allem diejenigen, welche man selbst benannt hat, im Fenster "Ausdrücke" eingesehen werden (siehe Abbildung 2-9). Dort können diese direkt durch Eingabe von neuen Werten schnell verändert werden.

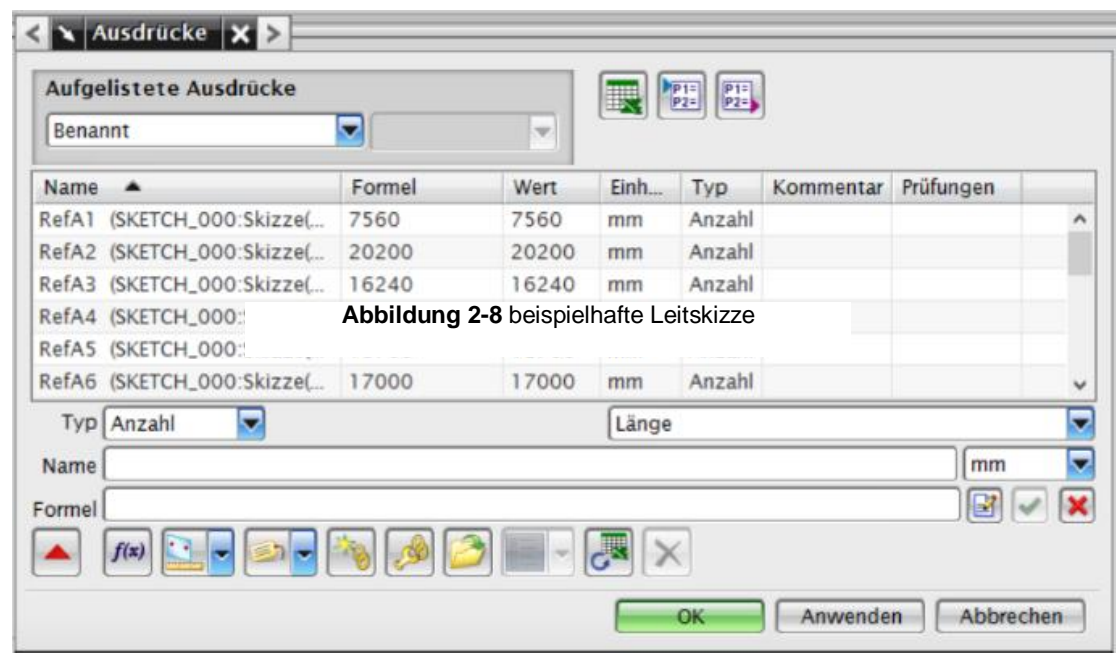

**Abbildung 2-9** Fenster mit aufgelisteten Ausdrücken in Siemens NX 8.0

Des Weiteren ist bei der parametrischen Modellierung das Projizieren von Linien ein elementarer Punkt. Projizierte Linien sind notwendig, um die Lage einer Skizze zu bestimmen. Generell soll die Lage jeder Skizze nur von der Leitskizze abhängig sein. Dadurch soll die Komplexität der Abhängigkeiten innerhalb eines Modells möglichst gering gehalten werden. Zu unterscheiden ist, ob die projizierte Linie als eine "aktive" Linie in die Skizze eingebunden werden oder nur als eine Referenz dienen soll. Im ersten Fall wird eine Linie aus einer anderen Skizze in die Bezugsebene der neuen Skizze projiziert. Dabei wird sie als Teil des gezeichneten Linienzugs gesehen. Bei der Projektion können sowohl einzelne Linien als auch gesamte Skizzen ausgewählt werden, was bei häufig wiederkehrenden Skizzen viel Zeit sparen kann. Soll eine Linie allerdings kein "aktives" Zeichenelement der Skizze darstellen, kann die Projektion in eine Referenzlinie umgewandelt werden und wird folglich bei Extrusionen nicht beachtet. Mit Hilfe dieser Referenzlinie kann die Abhängigkeit der neuen Skizze mit Zwangsbedingungen (z.B. Parallelität, Abstand) bestimmt werden.

#### <span id="page-14-0"></span>**2.2.2 Konstruktionshistorie**

Die Grundlage eines prozeduralen Modells bildet die Konstruktionshistorie. In dieser werden alle durchgeführten Operationen chronologisch gespeichert <sup>[1,2]</sup>. Dies erleichtert es vor allem anderen Planern, das Vorgehen der Modellierung nachvollziehen zu können und ermöglicht, an bestimmten Stellen Änderungen vorzunehmen. Jeder Modellierungsschritt wie etwa das Erzeugen einer neuen Bezugsebene, das Erstellen einer Skizze oder das Extrudieren wird in einer Liste gespeichert. Dabei spielt nicht nur der Inhalt des jeweiligen Schrittes eine Rolle, sondern auch die Beziehungen untereinander <sup>[5,7]</sup>. Diese Beziehungen können in einem gerichteten, azyklischen Graphen dargestellt werden (Abbildung 2-10). So ist an oberster Stelle die erste feste Bezugsebene mit der Leitskizze zu sehen. Abhängig davon sind nachfolgend weitere Bezugsebenen, Skizzen, Extrusionen und letztlich Boolesche Operationen. Werden zusätzliche Skizzen in Abhängigkeit von Skizzen unterer Ebenen erstellt, nimmt die Komplexität der Abhängigkeiten zu, wodurch die Fehleranfälligkeit steigt und die Flexibilität des Modells sinkt. Deswegen ist beim Modellieren darauf zu achten, die Abhängigkeiten möglichst gering und übersichtlich zu halten. Des Weiteren ist es von Vorteil, den einzelnen Operationen aussagekräftige Kommentare hinzuzufügen, um bei Modellen mit mehreren hundert Operationen einen Überblick zu behalten.

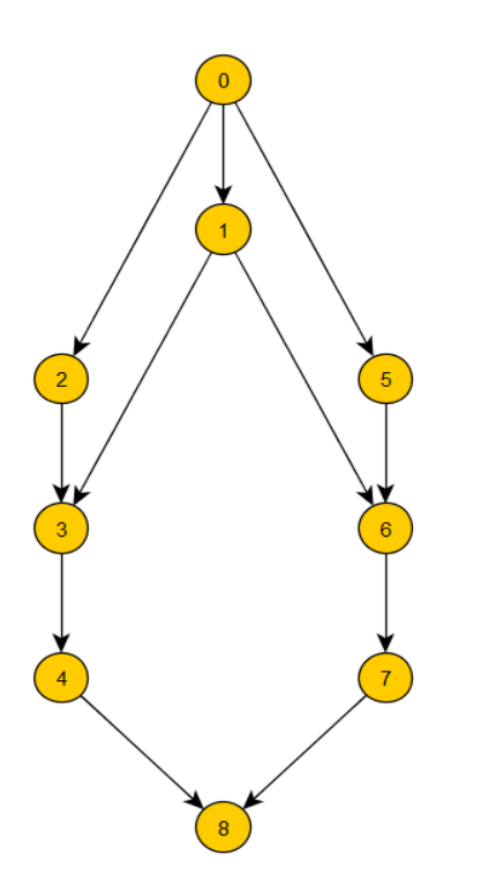

- 0. Feste Bezugsebene
- 1. Leitskizze
- 2. Bezugsebene
- 3. Skizze
- 4. Extrudierter Körper
- 5. Bezugsebene
- 6. Skizze
- 7. Extrudierter Körper
- 8. Boolesche Operation

**Abbildung 2-10** Diagramm: Operationen mit Abhängigkeiten

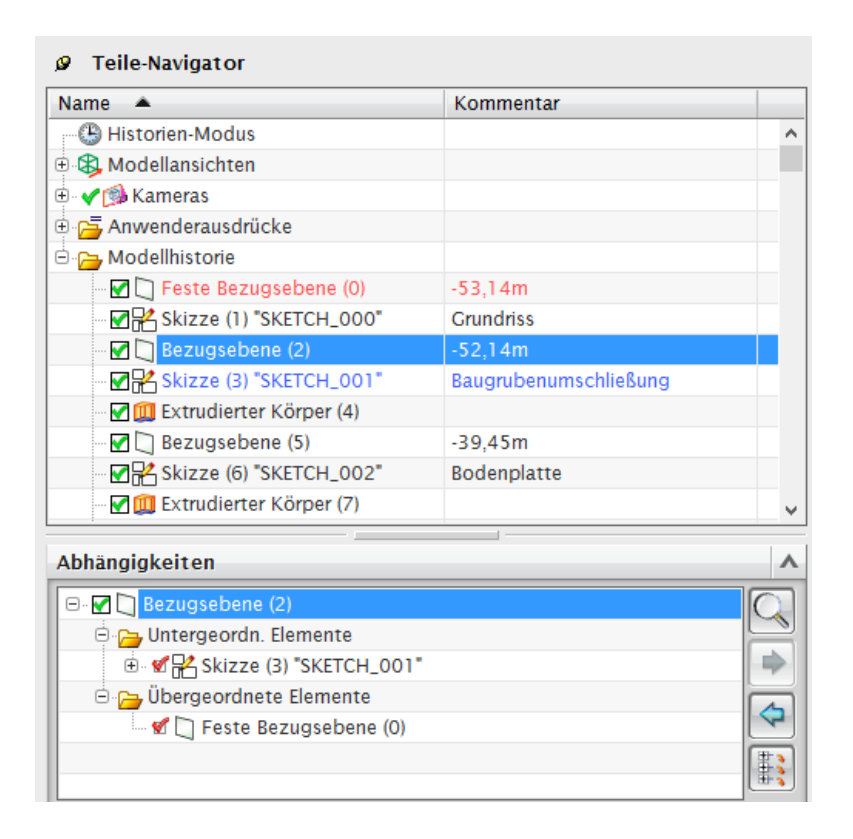

**Abbildung 2-11** Teile-Navigator mit Modellhistorie in Siemens NX 8.0

<span id="page-15-1"></span>In Abbildung 2-11 ist der Teile-Navigator von Siemens NX 8-0 dargestellt. In diesem hat man direkten Zugriff auf die Modellhistorie mit ihren einzelnen Operationen. Am Beispiel der Operation (2) kann man sehen, welche unter- beziehungsweise übergeordneten Elemente diese Operation besitzt.

#### <span id="page-15-0"></span>**2.2.3 Parametrisierung der Extrusionen**

Einen weiteren Schritt der Parametrisierung von dreidimensionalen Modellen kann man bei der Höhe von Extrusionen ansetzten. Normalerweise wird die Höhe eines Körpers durch Eingabe eines bestimmten Wertes definiert. Viele Objekte, wie zum Beispiel die Wände eines Stockwerks, haben oft die gleiche Höhe. Bei einer Veränderung der Raumhöhe müssten alle Werte der einzelnen Extrusionen angepasst werden.

Eine Variante, bei der sich alle Extrusionen einer Veränderung anpassen, ist, anfangs einen Parameter festzulegen, der dann in den einzelnen Extrusionen referenziert wird.

Besser ist es allerdings, die Höhe der Extrusion von einer weiteren Bezugsebene abhängig zu machen. Diese zweite Bezugsebene bildet das Ende der Extrusion und kann zugleich für weitere Skizzen des darüber liegenden Stockwerks genutzt werden. So kann man später durch einfaches Verschieben der Bezugsebenen die Höhe von Räumen oder Decken verändern. Der Vorteil gegenüber der ersten Variante ist, dass sich nicht nur die gewünschte Höhe ändert, sondern auch anschließende Bauteile sich direkt an die Veränderung anpassen.

# <span id="page-16-0"></span>**3 Kooperationsplattform**

Das Planen und Entwerfen von Bauwerken ist eine komplexe Angelegenheit, bei welcher viele verschiedene Experten beteiligt sind. Ein intensives Zusammenarbeiten mehrerer Planer erzeugt viele Schnittstellen, die koordiniert werden müssen und nicht zu Fehlern führen dürfen <sup>[7]</sup>. Die Form der Zusammenarbeit mehrerer Planer lässt sich prinzipiell in eine synchrone und eine asynchrone Zusammenarbeit unterteilen. Da bei der asynchronen Form der Zusammenarbeit zu einem Zeitpunkt nur ein Planer an einer Aufgabe arbeitet, stellt diese Form keine größeren Probleme dar. Größere Aufmerksamkeit muss hingegen der synchronen Form der Zusammenarbeit geschenkt werden. Wenn mehrere Planer gleichzeitig an einem Modell arbeiten, ist es wichtig, dass es nicht zu Überschneidungen kommt und somit die Beständigkeit des Modells sichergestellt wird <sup>[5]</sup>.

### <span id="page-16-1"></span>**3.1 Kooperationsplattform des Projekts "3DTracks"**

In diesem Zusammenhang wurde im Rahmen des von der Deutschen Forschungsgemeinschaft geförderten Projekts "3DTracks" eine Kooperationsplattform entwickelt. Diese Plattform soll es mehreren Planern ermöglichen, synchron an einem zentral verwalteten geometrischen Modell zu arbeiten. Im Gegensatz zu anderen Plattformen soll es dabei den einzelnen Planern freigestellt sein, welches CAD Werkzeug sie zur Modellierung verwenden <sup>[5,6]</sup>.

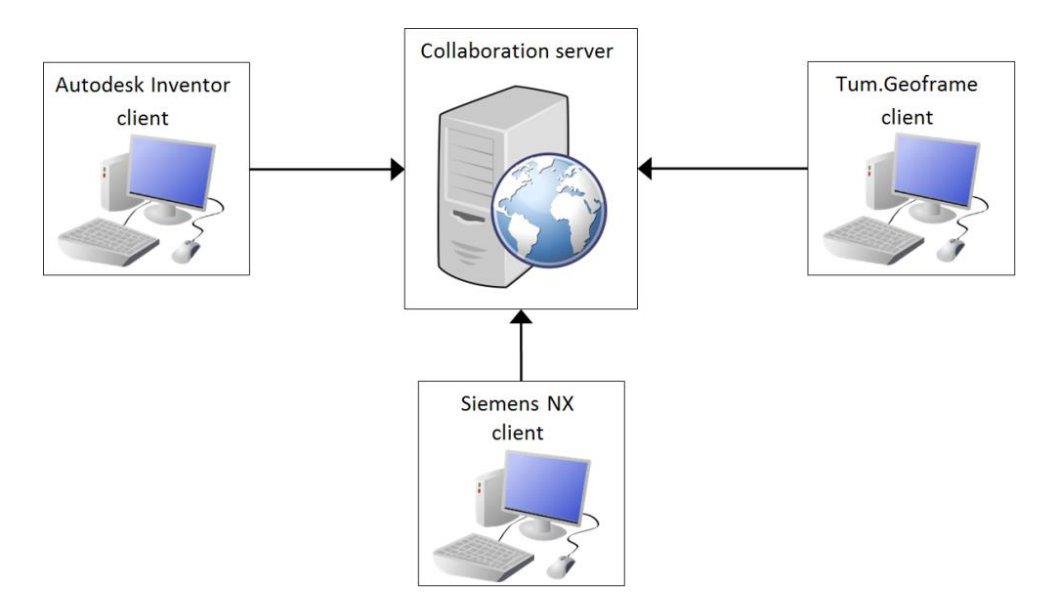

**Abbildung 3-1** Prinzip der Kooperationsplattform [9]

<span id="page-16-2"></span>Den Kern der Kooperationsplattform bildet ein zentraler Kollaborationsserver. Dieser verwaltet das prozedurale parametrische Modell mit allen durchgeführten Operationen und ergänzt das Modell fortlaufend, sobald Modifikationen vorgenommen werden. Grundsätzlich sind Operationen in verschiedenen CAD Werkzeugen nach dem gleichen Schema aufgebaut, unterscheiden sich allerdings in der Art, wie sie in das jeweilige System programmiert wurden und in diesem abgespeichert werden. Um eine neutrale Basis zu schaffen, müssen Systemspezifische Operationen (SSO) in System-unabhängige prozedurale Modell-Operationen (PMO) umgewandelt werden. In Abbildung 3-2 wird dieses Prinzip am Beispiel einer Modifikation dargestellt. Anwender 1 arbeitet mit dem CAD Werkzeug A (z.B. Siemens NX) und führt einen Konstruktionsschritt durch. Diese SSO wird in eine PMO übersetzt und an den Kollaborationsserver gesendet. Dieser erweitert das Modell um die durchgeführte Veränderung und sendet die betroffenen Operationen an andere Anwender (z.B. an Anwender 2 mit CAD Werkzeug B – Autodesk Inventor). Die PMO werden wiederum in SSO übersetzt, sodass mit dem neuen Modell weiter gearbeitet werden kann [5,6].

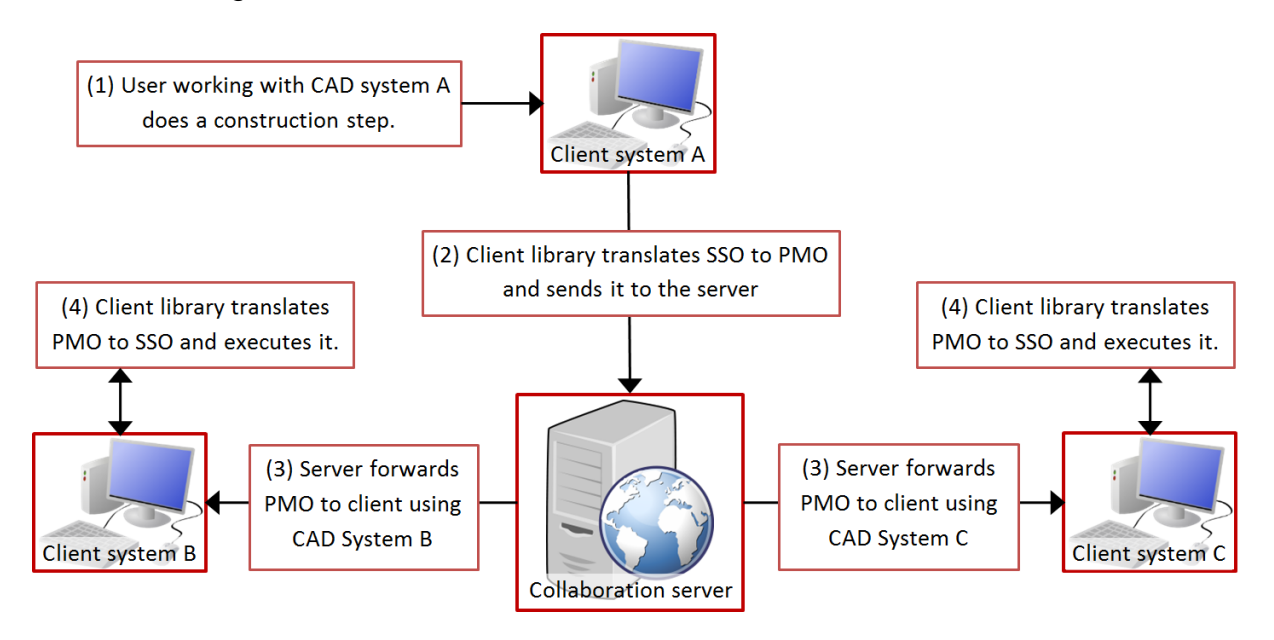

<span id="page-17-1"></span>**Abbildung 3-2** Arbeitsprozess innerhalb der Kooperationsplattform [5]

### <span id="page-17-0"></span>**3.2 Kontrollstrategien bei gleichzeitigem Zugriff**

Das gleichzeitige Arbeiten mehrerer Planer an einem Modell erfordert eine Nebenläufigkeitskontrolle. Diese lässt sich zunächst in eine optimistische und eine pessimistische Kontrolle des gleichzeitigen Zugriffs unterteilen. Die optimistische Kontrolle erlaubt mehreren Anwendern das Manipulieren des gleichen Objekts. Da dies häufig zu Fehlern und Widersprüchen führt, ist es möglich, durch eine pessimistische Kontrolle den gleichzeitigen Zugriff auf ein Detail zu verhindern. Dies erfolgt durch die Einführung von Sperren <sup>[5]</sup>.

Möchte ein Anwender eine Modifikation einer bestimmten Operation vornehmen, wird vom System zunächst überprüft, ob bereits ein anderer Anwender an dieser Operation arbeitet und eine Sperre für diese Operation vorliegt. Falls dies nicht der Fall ist, kann auf diese Operation zugegriffen werden und das System sperrt den Zugriff für die anderen Anwender. Dabei wird nicht nur die einzelne Operation gesperrt, sondern auch alle anderen, die von dieser abhängig sind. Nach Beendigung der Modifikation wird das Objekt entsperrt und ist wieder für alle Anwender verfügbar.

# <span id="page-18-0"></span>**4 Praktische Umsetzung**

Die vorgestellten Modellierungsmethoden und Strategien der Parametrisierung sollten am Beispiel des geplanten S-Bahnhofs "Ostbahnhof Tief" in die Praxis umgesetzt werden. Das Ziel ist es, am Ende ein parametrisches, dreidimensionales Modell zu erhalten, das in seiner Geometrie flexibel sein soll, sich leicht manipulieren lässt und sich dynamisch an vorgenommene Veränderungen anpasst. Darüber hinaus soll das Modell so erstellt werden, dass es system-unabhängig ist und leicht in die vorgestellte Kooperationsplattform importiert werden kann. Dadurch kann es später auch mit anderen CAD Programmen wie etwa Autodesk Inventor bearbeitet werden.

Auf der Grundlage der zur Verfügung gestellten zweidimensionalen Pläne sollte ein dreidimensionales Modell erstellt werden. Abbildung 4-1 zeigt den geplanten S-Bahnhof im Längsschnitt. Wie man erkennen kann, besteht der Bahnhof aus zwei voneinander getrennten Gebäuden. Auf der linken Seite des Plans liegt das Gebäude "Aufgang Orleansplatz" mit einem zusätzlichen Verbindungsgang zur bestehenden U-Bahnstation der U5. Auf der rechten Seite ist das Gebäude "Aufgang Empfangsgebäude" mit direktem Anschluss an den bestehenden Ostbahnhof zu sehen. Verbunden werden die beiden Gebäude über zwei Tunnel, in welchen die Bahnsteige der Haltestation liegen.

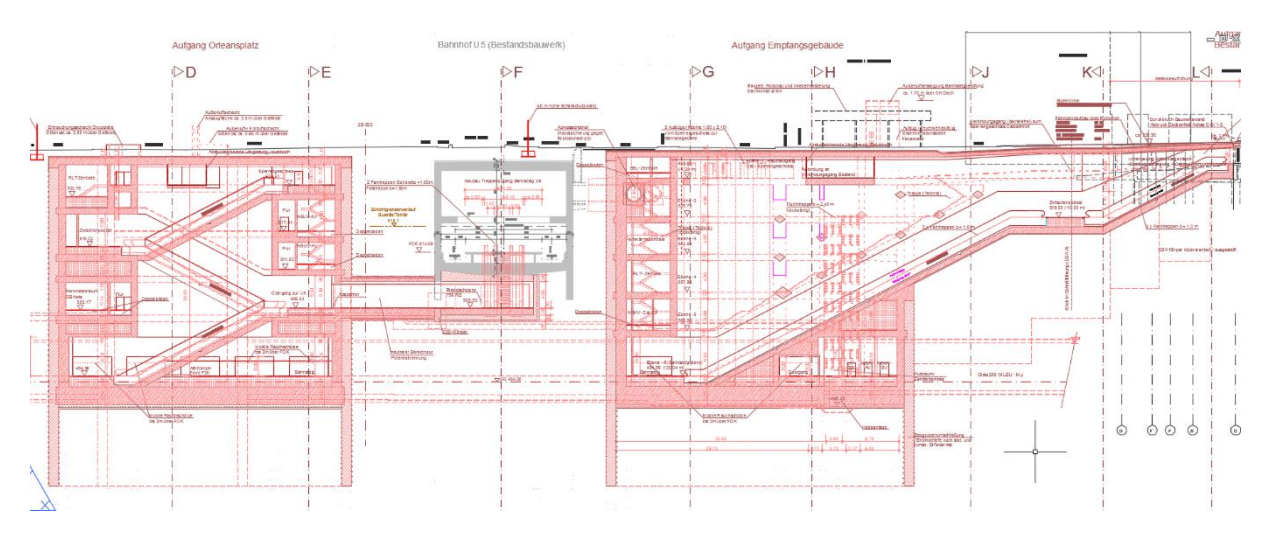

<span id="page-18-1"></span>Abbildung 4-1 Längsschnitt des S-Bahnhofs "Ostbahnhof Tief"

Das gesamte Projekt lässt sich in vier Teile gliedern, die unabhängig voneinander modelliert und anschließend zusammengefügt werden können. In Siemens NX 8.0 kann dies durch das Erstellen einer Baugruppe erreicht werden.

### <span id="page-19-0"></span>**4.1 Pläne und Ableitung der Maße**

Alle notwendigen Geometrien und Maße für die einzelnen Modelle konnten den zweidimensionalen Plänen entnommen werden, welche sich auf der beigefügten CD befinden.

Die Gebäudemaße wurden manuell aus den Plänen abgelesen. Bei fehlenden Maßketten wurden Maße direkt aus den Plänen abgeleitet.

#### <span id="page-19-1"></span>**4.2 Erstellen der einzelnen Modelle**

Die einzelnen Modelle, in Siemens NX auch Komponenten des Gesamtmodells genannt, konnten separat erstellt werden. Dabei unterscheidet sich das Vorgehen bei der Modellierung eines Gebäudes von dem eines Tunnels. Während ein Modell eines Gebäudes grundsätzlich dadurch entsteht, Wände und Geschossdecken aus horizontalen Skizzen zu extrudieren, wird ein Tunnel durch Extrusion einer zum Trassenverlauf senkrechten Skizze geformt.

#### <span id="page-19-2"></span>**4.2.1 Gebäude**

Die Modellierung eines Gebäudes beginnt mit dem Erstellen des Grundrisses, welcher als Leitskizze für das gesamte Modell dient. Diese Leitskizze bildet demnach ein zentrales Element, von dem alle weiteren Skizzen abhängig gemacht werden sollen (siehe Abbildung 2-8).

Auf Basis der Leitskizze konnten die einzelnen Elemente des Gebäudes modelliert werden. Beginnend mit der Bodenplatte wurde das Modell sukzessiv von unten nach oben durch Wände, Geschossdecken und Treppen erweitert, wobei letztere nur durch Ersatzkörper dargestellt wurden.

#### <span id="page-19-3"></span>4.2.1.1 Bodenplatte / Geschossdecken

Beim Erstellen der Bodenplatte, beziehungsweise der einzelnen Geschossdecken, musste zunächst die Unterkante des Elements bestimmt werden. In einem senkrechten Abstand zur Leitskizze wurde dazu eine Bezugsebene erzeugt, auf welcher die Skizze gezeichnet werden sollte.

In jeder Skizze sollte Abhängigkeit zur Leitskizze hergestellt werden. Dazu wurden einzelne Linien oder, wie im Falle der Bodenplatte, auch die gesamte Leitskizze projiziert. Da der Grundriss schon die fertige Skizze der Bodenplatte bildet, wurden keine weiteren Linien benötigt und die Skizze konnte extrudiert werden.

Wie in Punkt 2.3.3 beschrieben wurde, sollte die Extrusion nicht einfach durch Eingabe eines Wertes erfolgen, sondern sollte eine weitere Bezugsebene das Ende der Extrusion bilden. Siemens NX bietet dazu direkt die Funktion an, eine weitere Bezugsebene als Ende der Extrusion auszuwählen. Da dies in der Kooperationsplattform allerdings nicht möglich ist, musste diese Parametrisierung der Extrusionen umgangen werden. Beim Erzeugen der Bezugsebenen wurden deswegen die Abstände zur Leitskizze mit einem Parameter belegt. Dadurch konnten die Höhen der jeweiligen Körper durch Differenz der Parameter zwischen oberer und

unterer Bezugsebene bestimmt werden. Am Beispiel der Bodenplatte des Gebäudes "Aufgang Orleansplatz" soll dieses Vorgehen näher beschrieben werden.

#### Beispiel: Bodenplatte

- Die Unterkante der Bodenplatte liegt 13,69 m über der Leitskizze. Es wird also eine Bezugsebene mit einem Abstand von 13690 mm zur Leitskizze erzeugt, wobei der Abstand mit einem Parameter belegt wird ("H13690").
- Das Erstellen der Skizze erfolgt einzig durch Projektion des Grundrisses.
- Für die Oberkante wird wiederum eine Bezugsebene mit einem Abstand von 16,43 m zur Leitskizze angelegt (Parameter: "H16430")
- Die Extrusion der Skizze erfolgt schließlich durch Eingabe eines Startwertes von "0", beginnend auf der unteren Bezugsebene, und einem Endwert, der durch die Differenz der beiden Parameter bestimmt wird ("H16430-H13690")

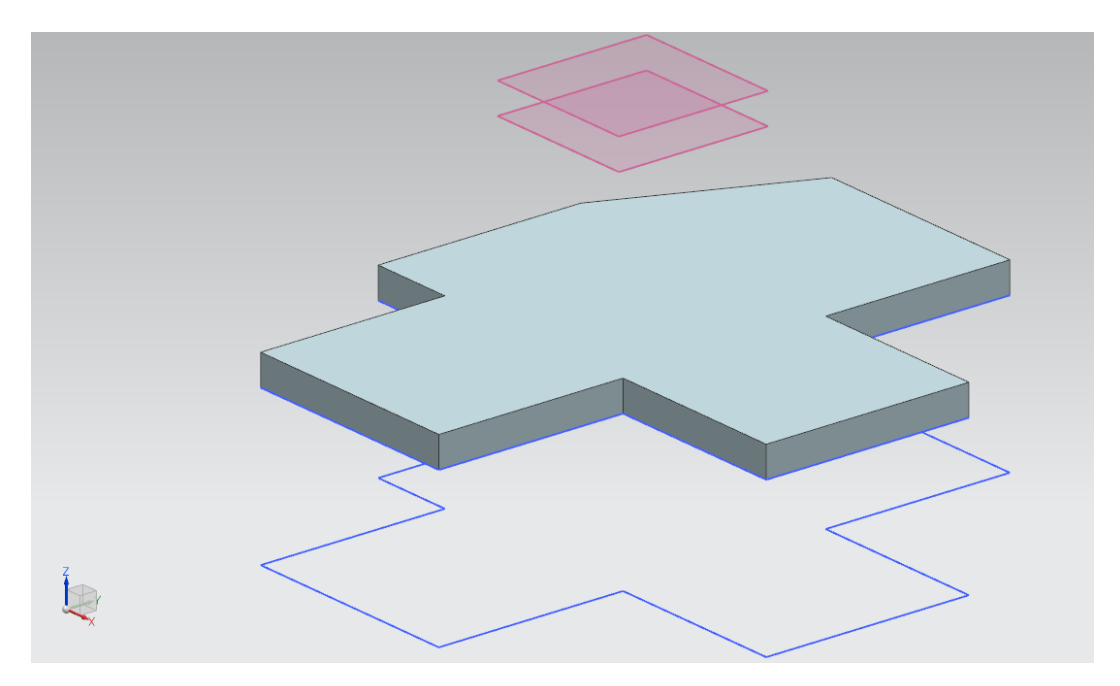

**Abbildung 4-2** Bodenplatte mit Bezugsebenen als Ober- und Unterkante

#### <span id="page-20-1"></span><span id="page-20-0"></span>4.2.1.2 Wände

Das Vorgehen beim Erstellen von Wänden ist mit dem Vorgehen im vorherigen Punkt identisch. Hier soll anhand der Innenwände, die an die Bodenplatte anschließen näher auf das Erstellen der Skizzen und die Abhängigkeiten dieser eingegangen werden.

Da die Unterkante der Wände auf Höhe der Oberkante der Bodenplatte liegt, muss keine neue Bezugsebene erzeugt werden. Die neue Skizze kann in der bereits erzeugten Bezugsebene "H16430" gezeichnet werden.

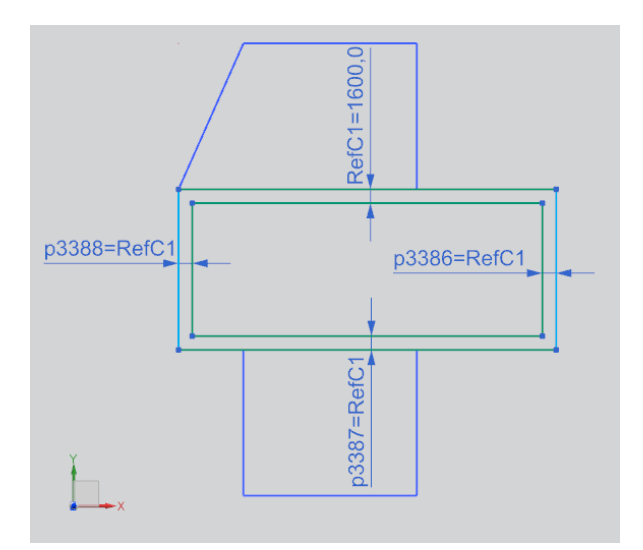

**Abbildung 4-3** Skizze mit projizierten Linien (Innenwände in Ebene -6)

In der neuen Skizze (Abbildung 4-3) muss zunächst wieder ein Bezug zur Leitskizze hergestellt werden. Dazu werden zwei Linien der Leitskizze projiziert (hellblaue Linien links und rechts) und mit zwei gezeichneten Linien (grüne Linien) ergänzt. Die inneren vier Linien können mit der Funktion "Offset-Kurve" in einem Schritt gezeichnet werden. Anschließend musste den einzelnen Wänden jeweils noch eine Bemaßung hinzugefügt werden. Da die Wände nicht nur in dieser Ebene, sondern auch in darüber liegenden Stockwerken eine Stärke von 1,6m besitzen, wurde hierfür eine Referenz ("RefC1=1600") angelegt. Sollten die Wände später dicker oder dünner gemacht werden, kann dies allein durch Veränderung dieses einen Wertes geschehen. Ohne diese Referenz müsste sonst jeder einzelne Wert geändert werden. Wie man in Abbildung 4-3 sehen kann, wurde in der oberen Bemaßung die Referenz "RefC1" mit dem Wert "1600" gesetzt. Diese Referenz kann demnach für die Bemaßungen anderer Wände zur Hilfe gezogen werden.

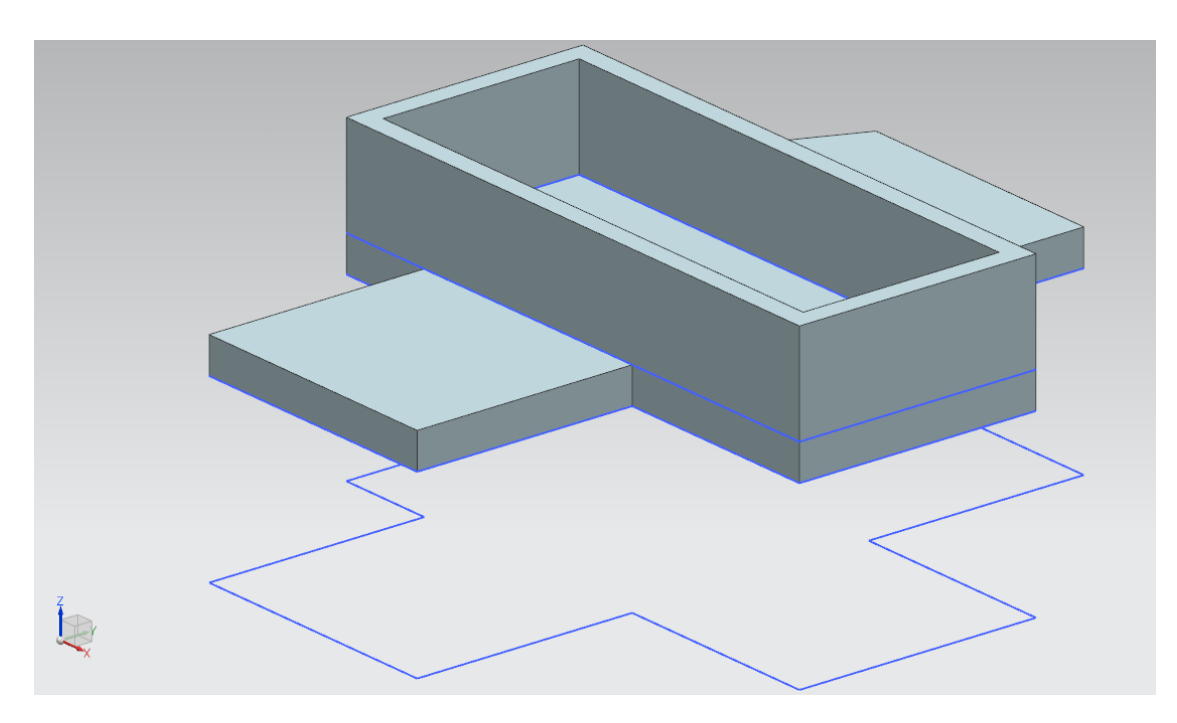

**Abbildung 4-4** Modell nach Hinzufügen der Innenwände in Ebene -6

#### <span id="page-22-1"></span><span id="page-22-0"></span>4.2.1.3 Durchgänge und Aussparungen

Anhand der Durchgänge zum Bahnsteig soll gezeigt werden, wie mit Referenzlinien, die keine "aktiven" Linien der Skizze darstellen, gearbeitet werden kann.

Es soll ein Körper erzeugt werden, der von der bereits modellierten Innenwand subtrahiert wird und somit einen Durchgang bildet. In diesem Fall besteht die Skizze (vgl. Abbildung 4-5) aus einem Rechteck, das eine bestimmte Länge, einen bestimmten Abstand zum linken Rand und die gleiche Dicke der Wand besitzen soll. Unter Verwendung der im vorherigen Schritt gesetzten Referenz "RefC1" kann wiederum die Wandstärke bemaßt werden. Um das Rechteck noch in seiner Lage zu fixieren, muss über Referenzlinien eine Abhängigkeit zur Leitskizze hergestellt werden. Hierfür wurden aus dem Grundriss zwei Linien projiziert und in Referenzlinien umgewandelt (braune strichpunktierte Linien). Mit Zwangsbedingungen kann das Rechteck schließlich fixiert werden. Zum einen soll die untere Linie des Rechtecks mit der horizontalen Referenzlinie zusammenfallen, zum anderen bestimmt eine Bemaßung zwischen der linken Linie des Rechtecks und der vertikalen Referenzlinie den horizontalen Abstand.

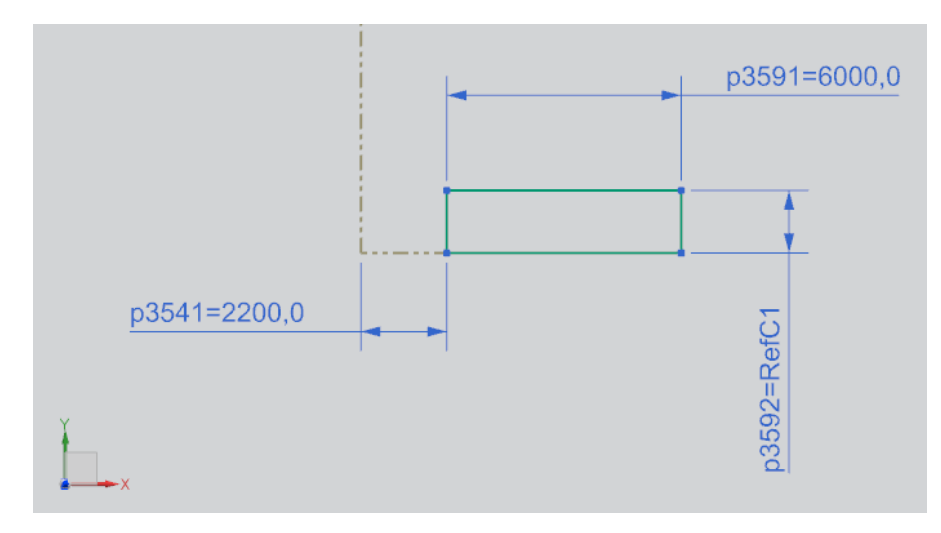

<span id="page-23-0"></span> **Abbildung 4-5** Skizze mit Referenzlinien (Durchgang zum Bahnsteig)

Nachfolgende Abbildung zeigt das Modell, nachdem auf jeder Seite jeweils fünf Bahnsteigzugänge hinzugefügt wurden. An diesem Punkt könnte man sich überlegen, wie sich diese Öffnungen an eine Veränderung der Gebäudemaße in X-Richtung anpassen können.

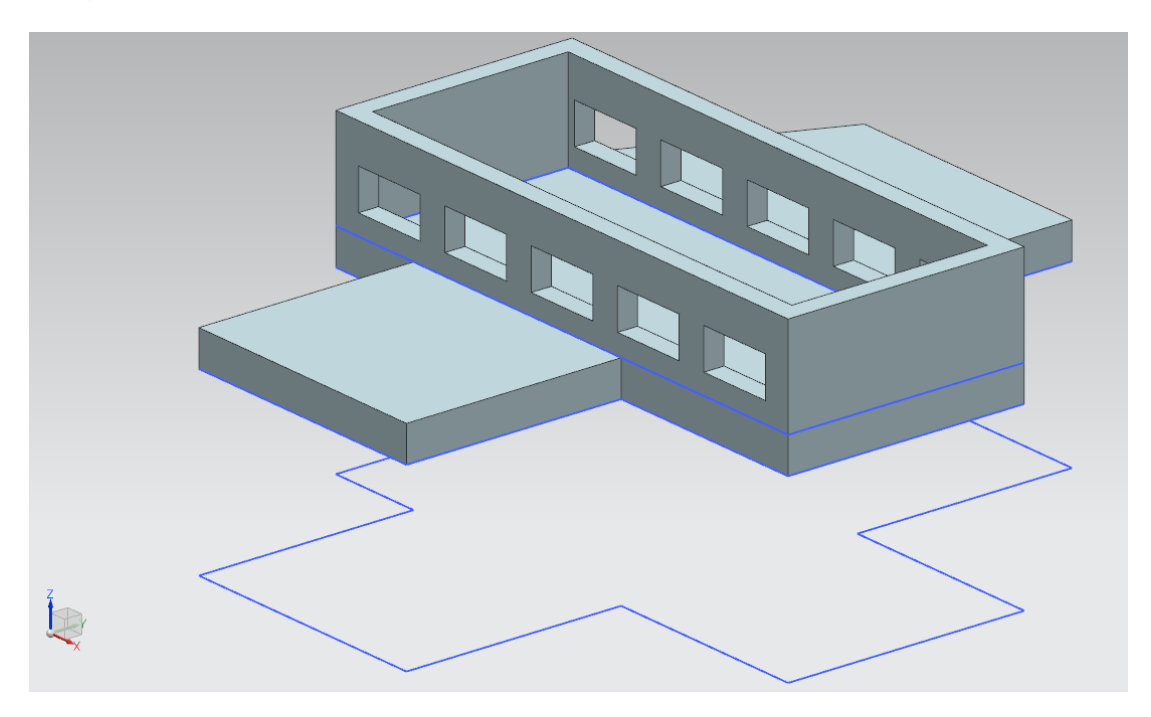

 **Abbildung 4-6** Modell nach Hinzufügen der Bahnsteigzugänge

<span id="page-23-1"></span>Beispielsweise könnte man die Länge der Öffnung in Abhängigkeit der Gesamtlänge definieren. Eine Formel für die Länge einer Öffnung könnte wie folgt definiert werden:

Länge<sub>Öffnung</sub> = (RefA1 + RefA2 + RefA3 - 2\*2200 - 4\*2400 ) / 5

Andererseits könnte dies analog auch für die Abstände zwischen den Öffnungen definiert werden, sodass die Öffnungen eine konstante Länge behalten. Eine weitere Alternative wäre, ab einer bestimmten Veränderung der Gebäudemaße die Anzahl der Öffnungen zu verändern. Wie man sieht, gibt es hier nicht nur eine, sondern mehrere Möglichkeiten der Parametrisierung. Welche dabei am sinnvollsten ist, kann

so einfach nicht festgelegt werden. Deswegen wurde an diesem Punkt auf eine Parametrisierung verzichtet, da das spätere Anpassen an eine vorgenommene Veränderung die zeitsparendere Methode wäre.

### <span id="page-24-0"></span>4.2.1.4 Treppen, Rolltreppen und schräge Körper

Auf eine originalgetreue Modellierung von Treppen und Rolltreppen wurde in dieser Bachelorarbeit verzichtet, da die Implementierung der notwendigen Funktionen in die Kooperationsplattform und die Modellierung mit den gegebenen Methoden mit einem zu großen Aufwand verbunden gewesen wäre. Vereinfachend wurden folglich nur schräge Ersatzkörper modelliert, die die Lage der Treppen und Rolltreppen darstellen sollen.

Für das Erstellen eines schrägen Körpers musste zunächst eine Bezugsebene erzeugt werden, die schräg im Raum liegt. Um eine solche Bezugsebene definieren zu können, wird eine planare Referenz, wie etwa eine vorhandene Bezugsebene, und ein darin enthaltenes lineares Objekt benötigt. Durch Angabe eines Winkels wird die Richtung der schrägen Ebene letztlich festgelegt.

In der folgenden Abbildung ist das Erzeugen einer schrägen Bezugsebene dargestellt. Als planare Referenz wurde eine vorhandene Bezugsebene gewählt, welche die Unterkante des anschließenden Podests bildet. Um die genaue Lage im Raum festzulegen wurde ein lineares Objekt benötigt. In diesem Beispiel wurde die linke Linie aus der Skizze des anschließenden Podests ausgewählt. Durch Angabe des Winkels zwischen den Ebenen konnte die schräge Ebene schließlich komplett definiert werden.

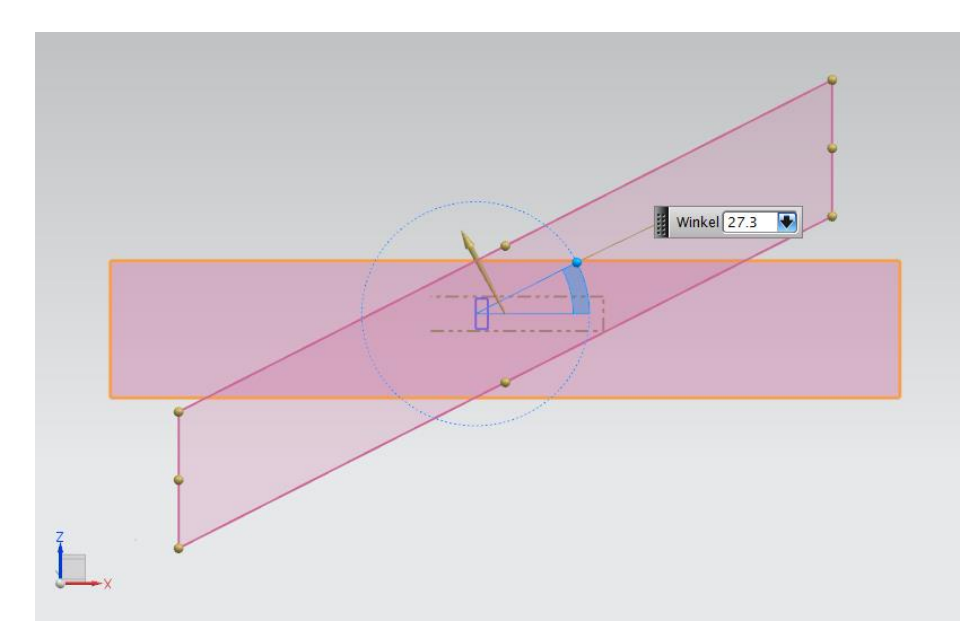

**Abbildung 4-7** Erzeugen einer schrägen Ebene

<span id="page-24-1"></span>In dieser schrägen Ebene konnte die Skizze für den schrägen Körper gezeichnet werden, die schließlich in globaler Z-Richtung extrudiert wurde. Die Extrusion erfolgte bei allen schrägen Körpern durch Eingabe eines Wertes. Die Parametrisierung durch eine weitere parallele Ebene wäre hier zu aufwendig und deshalb nicht sinnvoll gewesen.

Mit diesen schrägen Ersatzkörpern für Treppen und Rolltreppen konnten schließlich die Wege vom Bahnsteig bis zur Oberfläche modelliert werden.

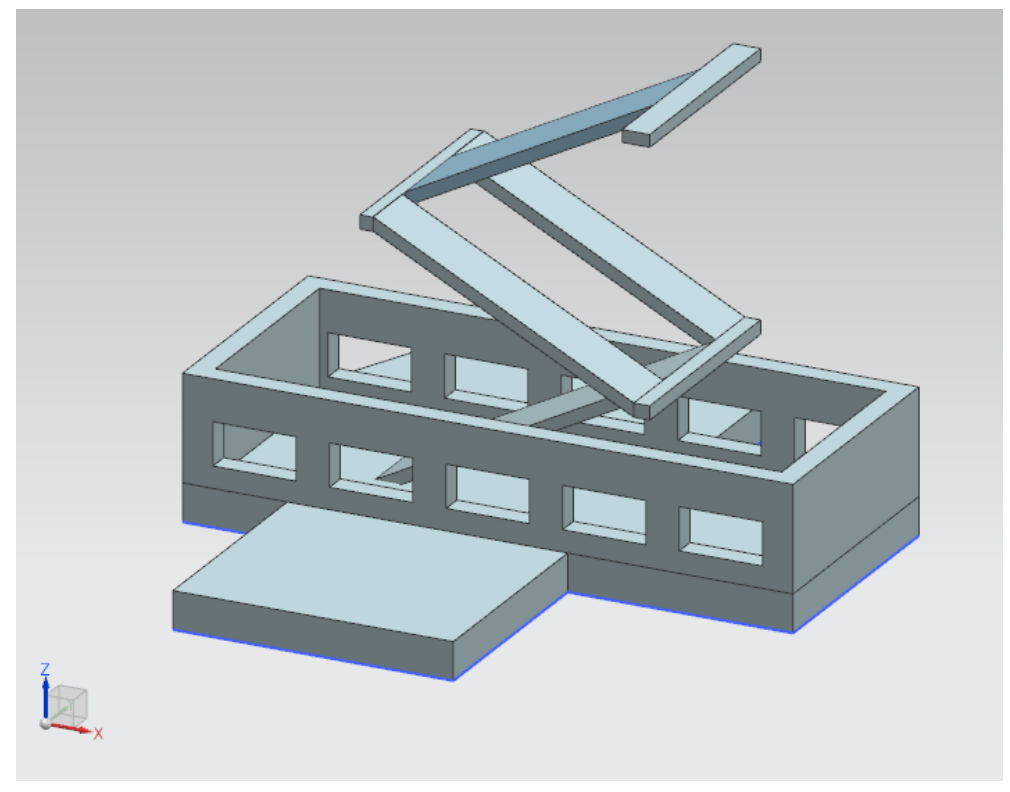

**Abbildung 4-8** Modell nach Hinzufügen der Ersatzkörper für Treppen und Rolltreppen

#### <span id="page-25-1"></span><span id="page-25-0"></span>**4.2.2 Tunnel mit Bahnsteigen**

Wie bereits erwähnt wurde, wird für die Modellierung eines Tunnels eine vertikale Skizze des Querschnitts benötigt, welche entlang des Trassenverlaufs extrudiert wird. Da der Schwerpunkt der Arbeit in der parametrischen Modellierung der Bahnhofsgebäude und dessen Integration in die Kooperationsplattform lag, wurde für den Verlauf der Trasse im Bereich des Bahnhofs vereinfachend eine lineare Linie angenommen.

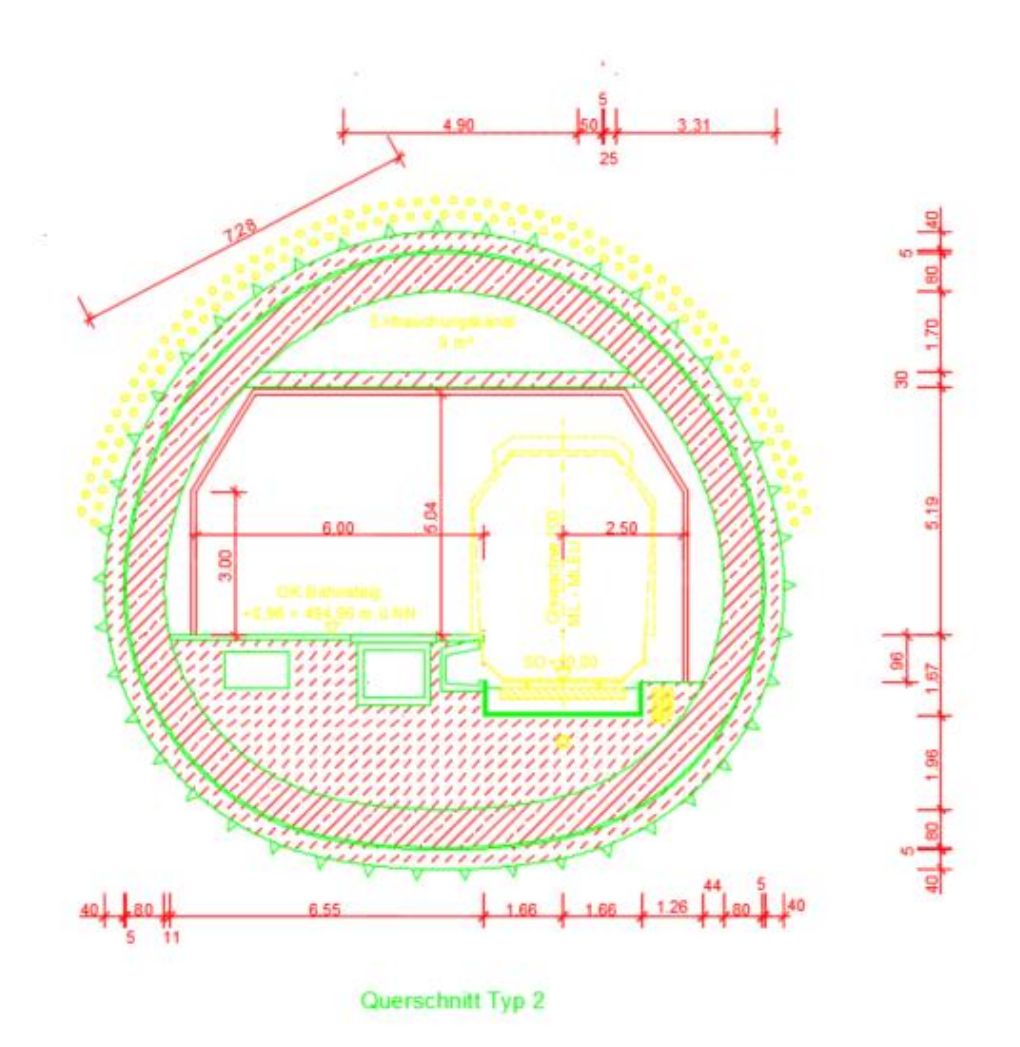

**Abbildung 4-9** gegebener Querschnitt des Tunnels mit Bahnsteig

<span id="page-26-0"></span>Der Querschnitt des Tunnels wurde anhand der Vorlage in Abbildung 4-9 wiederum manuell erstellt. Dazu mussten aus der DWG-Datei erst überflüssige Linien, Bemaßungen und Schraffuren entfernt werden, um die notwendigen Kurven sichtbar zu machen (siehe Abbildung 4-10). Anschließend konnten die genauen Geometrien der einzelnen Bögen und deren Mittelpunkte ausgemessen werden. Der äußere Ring, bestehend aus sechs einzelnen Bögen, sollte für den Querschnitt als Leitskizze dienen (siehe Abbildung 4-11). Für dessen Konstruktion wurden in der Skizze deshalb zunächst die Mittelpunkte der Bögen eingefügt und anschließend die Bögen gebildet. Um die Lage der Bögen zu sichern, wurden von den Enden jeweils Hilfslinien zum entsprechenden Mittelpunkt gezeichnet. Diese Hilfslinien wurden mit der Zwangsbedingung belegt, einen konstanten Winkel zu behalten. Dadurch wurde erreicht, dass der gesamte Ring auch bei Veränderung der Größe seine Form behält. Anhand dieser Leitskizze konnten anschließend mit Hilfe des Befehls "Offset-Kurve" die weiteren Ringe erstellt werden.

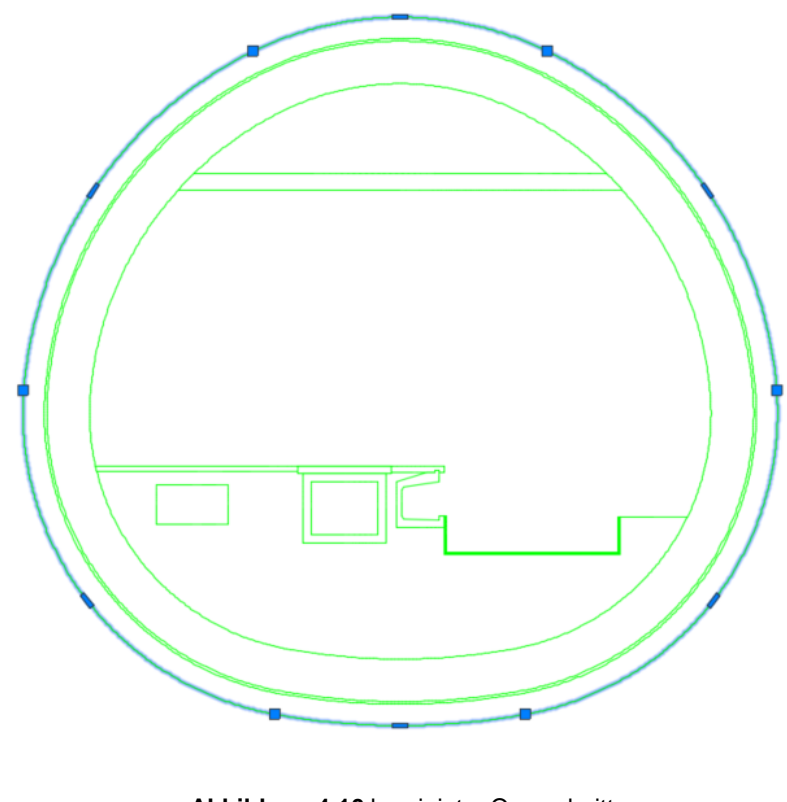

**Abbildung 4-10** bereinigter Querschnitt

<span id="page-27-0"></span>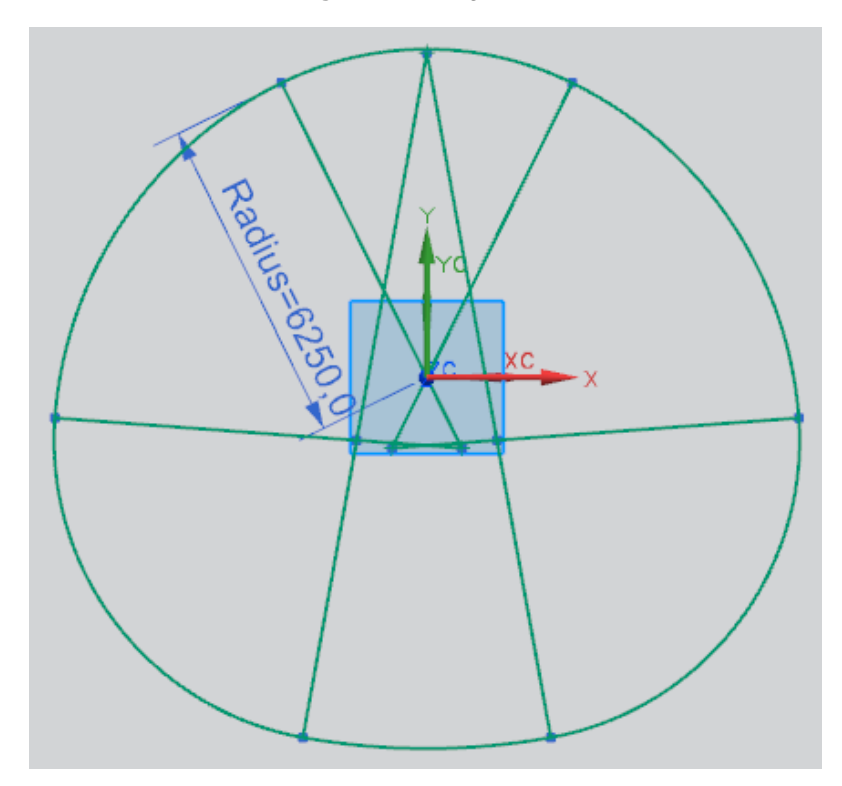

**Abbildung 4-11** Leitskizze in Siemens NX – sechs einzelne Bögen mit Hilfslinien zum Mittelpunkt

<span id="page-27-1"></span>Nach Hinzufügen weiterer Skizzen für die einzelnen Ringe, den Bahnsteig und zwei Aussparungen für den Zuluft- und den Kabelkanal, konnten diese in horizontaler Richtung extrudiert werden und somit den Tunnel inklusive Bahnsteig bilden.

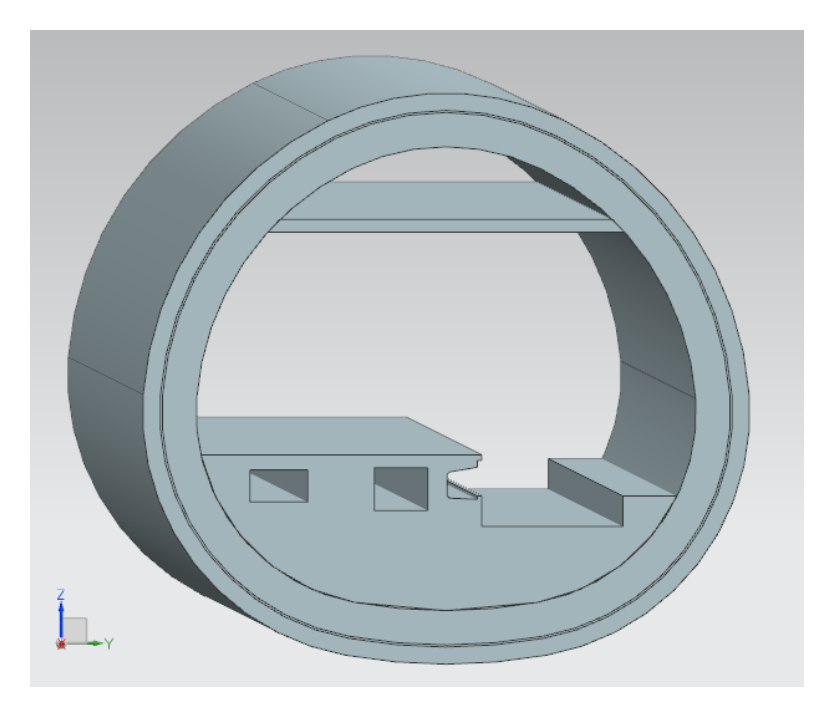

**Abbildung 4-12** fertiges Modell des Tunnels mit Bahnsteig

### <span id="page-28-1"></span><span id="page-28-0"></span>**4.3 Zusammenfügen zu einem gesamten Modell**

Um letztendlich ein Gesamtmodell des Bahnhofs mit seinen beiden Gebäuden und den beiden Tunnel zu erhalten, wurden die einzelnen Modelle in einer Baugruppe zusammengefügt. Die Komponenten wurden dieser nacheinander hinzugefügt und mit Baugruppenzwangsbedingungen ausgerichtet.

Als erste Komponente wurde das Modell des Aufgangs zum Orleansplatz eingefügt und im Raum fixiert. Anhand dessen konnte das Modell des zweiten Gebäudes ausgerichtet werden. Mit den Baugruppenzwangsbedingungen "Abstand", "Parallel" und "Berührung/ Ausrichtung" konnte die Lage in Bezug zum ersten Gebäude sichergestellt werden. Auch die beiden Tunnel konnten auf diese Weise in das Modell integriert werden.

Da die Gebäude noch keine passgenauen Öffnungen für die Tunnel besaßen, beziehungsweise die Bahnsteigzugänge nicht im Modell der Tunnel vorhanden waren, mussten die Schnittstellen aneinander angepasst werden. Die notwendigen Aussparungen konnten mit einem Baugruppenschnitt konstruiert werden, indem zusätzliche Körper eingefügt wurden, die anschließend von den Modellen subtrahiert werden konnten.

<span id="page-29-0"></span>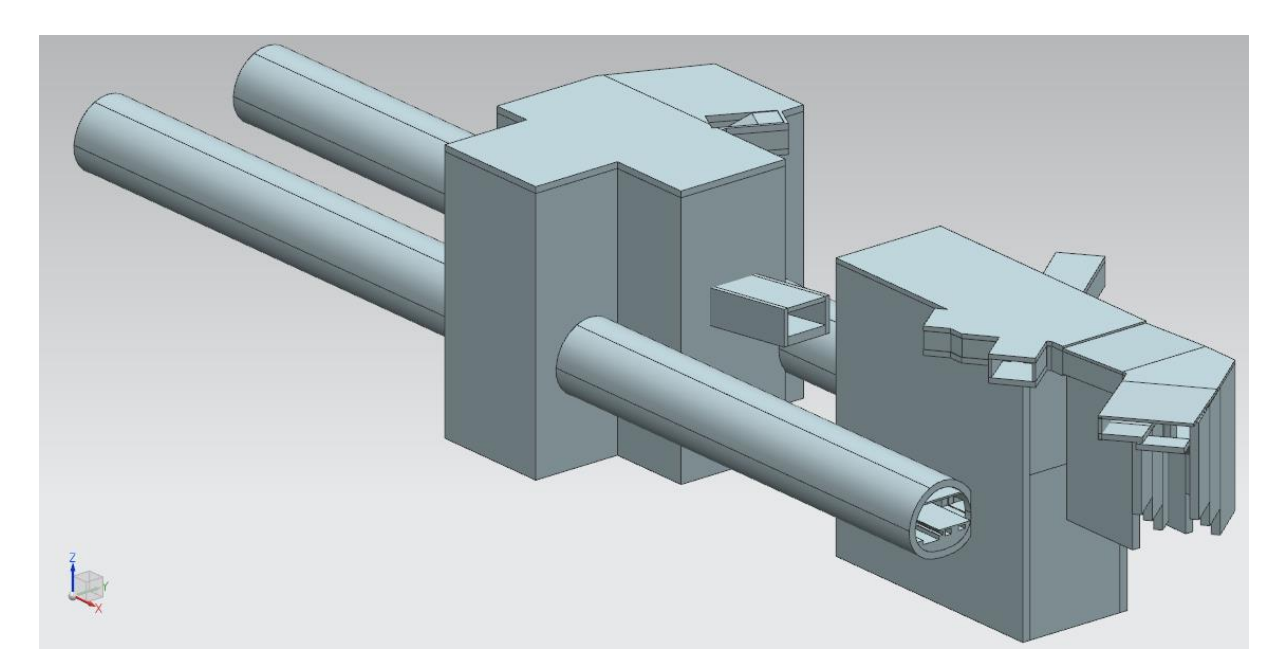

**Abbildung 4-13** einzelne Modelle in einer Baugruppe zusammengefügt

# <span id="page-30-0"></span>**5 Integration in die Kooperationsplattform**

Ein wesentlicher Punkt für den Erfolg dieser Arbeit war, dass die entstandenen Modelle fehlerfrei in die vorgestellte Kooperationsplattform importiert werden können und somit auch mit anderen CAD Werkzeugen bearbeitbar sind.

Ursprünglich ist die Kooperationsplattform für die Planung von mehr-skaligen, dreidimensionalen Tunnelbauwerken entstanden, was die Auswahl an Funktionen für die Modellierung von Gebäuden eingeschränkt hat. Da spezielle Funktionen, wie z.B. das Anfasen von Kanten, für das Erstellen eines Tunnelquerschnitts von geringerer Bedeutung sind, konnte anfangs mit bestimmten Operationen nicht gearbeitet werden <sup>[6]</sup>. Im Laufe der Modellierung führte dies immer wieder zu Problemen. Teilweise konnten diese Probleme durch Änderung der Modellierungsmethoden gelöst werden, teilweise musste die Kooperationsplattform um notwendige Funktionen erweitert werden. Letztendlich ist nach einem langwierigen, iterativen Prozess in Zusammenarbeit mit meinen Betreuern die Kooperationsplattform in der Art erweitert worden, dass in dieser mittlerweile auch das Erstellen von Bahnhofsgebäuden möglich ist.

### <span id="page-30-1"></span>**5.1 aufgetretene Probleme mit Lösungsansätzen**

Um herauszufinden, welche Möglichkeiten zur Modellierung der Gebäude zur Verfügung standen oder in der Kooperationsplattform nicht vorhanden waren, wurde zunächst nach dem Prinzip von "Trial and Error" vorgegangen. Die Modellierung begann dabei in kleinen Schritten, wobei mit Hilfe der Kooperationsplattform kontrolliert wurde, ob die durchgeführten Operationen in Siemens NX mit den Operationen eines neutralen Modells kompatibel sind. Dadurch konnte relativ schnell erkannt werden, welche Methoden möglich und welche Funktionen nicht in der Kooperationsplattform vorhanden waren. Nicht alle Funktionen mussten in die Plattform implementiert werden. Durch Einigung auf andere Modellierungsmethoden konnten viele Probleme schnell gelöst werden.

### <span id="page-30-2"></span>**5.1.1 Minimieren der Abhängigkeiten / Erstellen einer Leitskizze**

In einem ersten Versuch wurde zunächst rein intuitiv begonnen die Bodenplatte und die ersten Stockwerke zu modellieren. Dabei waren alle Skizzen nicht nur von einer Leitskizze abhängig, sondern vor allem von anderen Skizzen, die bereits gezeichnet wurden. Beim Erstellen einer neuen Skizze wurden demnach bereits vorhandene Linien und Punkte aus mehreren anderen Skizzen zur Hilfe gezogen. Dies hat dazu geführt, dass die Komplexität des Modells und zwischen den Abhängigkeiten zu groß geworden ist und dadurch die Flexibilität stark eingeschränkt wurde. Auch die Kooperationsplattform erlaubte anfangs nur die Abhängigkeit von einer Skizze. Aus diesem Grund musste eine Leitskizze eingeführt werden. Beim erneuten Modellieren der Gebäude wurden beim Erstellen einer neuen Skizze alle anderen ausgeblendet, sodass zu ihnen kein Bezug hergestellt werden konnte. Alleine anhand des Grundrisses wurden alle folgenden Skizzen ausgerichtet.

Diese Methodik ging so weit gut, bis für das Modellieren von Treppen schräge Ebenen eingeführt werden mussten. Da für das Anlegen einer schrägen Ebene eine bereits vorhandene Skizze in der gewünschten Lage benötigt wird, musste die Plattform erweitert werden. Dazu wurde vonseiten der Betreuer eine Funktion in die Plattform implementiert, die es ermöglichte, eine Skizze von mehreren anderen Skizzen abhängig zu machen. Allerdings sollte weiterhin beim Modellieren darauf geachtet werden, diese Abhängigkeiten möglichst gering zu halten.

#### <span id="page-31-0"></span>**5.1.2 Setzen von Zwangsbedingungen**

Des Weiteren wurde sich nach ersten Versuchen darauf geeinigt, alle Zwangsbedingungen selbstständig zu setzen. Wie bereits erwähnt, erzeugen das automatische Setzen von Zwangsbedingungen und die automatische Bemaßung überflüssige Zwangsbedingungen, die mit hinzugefügten Zwangsbedingungen in Konflikt stehen können. Allerdings bekommt man schon nach einigen wenigen Skizzen ein Gefühl dafür, welche Zwangsbedingungen zur vollständigen Bestimmung der Skizze benötigt werden. Auch die Visualisierung in der Skizzenaufgaben-Umgebung in Siemens NX erleichtert das Arbeiten. Diese zeigt dem Anwender deutlich an, an welcher Stelle noch Zwangsbedingungen benötigt werden.

#### <span id="page-31-1"></span>**5.1.3 Boolesche Operationen**

Ein weiteres Problem ist bei der Verwendung von Booleschen Operationen aufgetaucht. Will man beispielsweise in Siemens NX einen Körper von einem anderen subtrahieren, genügt es, eine Skizze zu zeichnen, diese zu extrudieren und innerhalb des Befehls der Extrusion die Boolesche Operation "Subtrahieren" und einen Zielkörper auszuwählen. In Autodesk Inventor und auch in der Kooperationsplattform ist dies in dieser Weise nicht möglich. Dort wird für eine Boolesche Operation wie z.B. dem Subtrahieren ein neuer Befehl benötigt. Die Skizze wird wie gehabt gezeichnet, extrudiert und erst anschließend wird der entstandene Körper von einem Zielkörper subtrahiert. Es wird demnach ein zusätzlicher Schritt benötigt, um ans gleiche Ziel zu gelangen. Um die Neutralität des Modells zu behalten, wurde für alle Booleschen Operationen letztere Methode herangezogen. Am Beispiel der Modellierung der Bahnsteigzugänge sieht man die einzelnen Skizzen der Öffnungen ((12) – (16)), die Befehle für die Extrusionen ((17) – (21)) und die zusätzlichen Befehle für die Booleschen Operationen((22) – (26)). Bei einer einfachen Modellierung in Siemens NX wären letztere nicht notwendig.

| <b>Teile-Navigator</b><br>ø          |                 |          |  |  |
|--------------------------------------|-----------------|----------|--|--|
| Name $\triangle$                     | Kommentar       |          |  |  |
| $\nabla$ Bezugsebene (11)            |                 | $\wedge$ |  |  |
| SKETCH_004"                          | Bahnsteigzugang |          |  |  |
| SKETCH_005"                          | Bahnsteigzugang |          |  |  |
| SKETCH_006"                          | Bahnsteigzugang |          |  |  |
| SKETCH_007"                          | Bahnsteigzugang |          |  |  |
| SKETCH_008"                          | Bahnsteigzugang |          |  |  |
| Extrudierter Körper (17)             |                 |          |  |  |
| Extrudierter Körper (18)             |                 |          |  |  |
| Extrudierter Körper (19)             |                 |          |  |  |
| <b>MILL</b> Extrudierter Körper (20) |                 |          |  |  |
| Extrudierter Körper (21)             |                 |          |  |  |
| O Subtrahieren (22)                  |                 |          |  |  |
| Subtrahieren (23)                    |                 |          |  |  |
| O Subtrahieren (24)                  |                 |          |  |  |
| <b>MP</b> Subtrahieren (25)          |                 |          |  |  |
| <b>MP</b> Subtrahieren (26)          |                 |          |  |  |

<span id="page-31-2"></span>**Abbildung 5-1** Verwendung von Booleschen Operationen in drei Schritten

#### <span id="page-32-0"></span>**5.1.4 Extrusionen**

Zwischen den verschiedenen CAD Werkzeugen zeigten sich auch beim Extrudieren von Skizzen erhebliche Unterschiede. Während Siemens NX zahlreiche Varianten anbietet, eine Skizze zu extrudieren, wird die Funktion "Extrusion" in Autodesk Inventor auf eine Extrusion senkrecht zur Skizzenebene beschränkt. Für kompliziertere Extrusionen, wie sie im Folgenden in Siemens NX vorgestellt werden, müssten in Inventor zunächst Führungslinien erstellt werden.

Anhand einfacher Beispiele sollen unterschiedliche Arten der Extrusion dargestellt werden:

#### <span id="page-32-1"></span>5.1.4.1 Extrusion in Richtung der Flächennormalen der Skizze

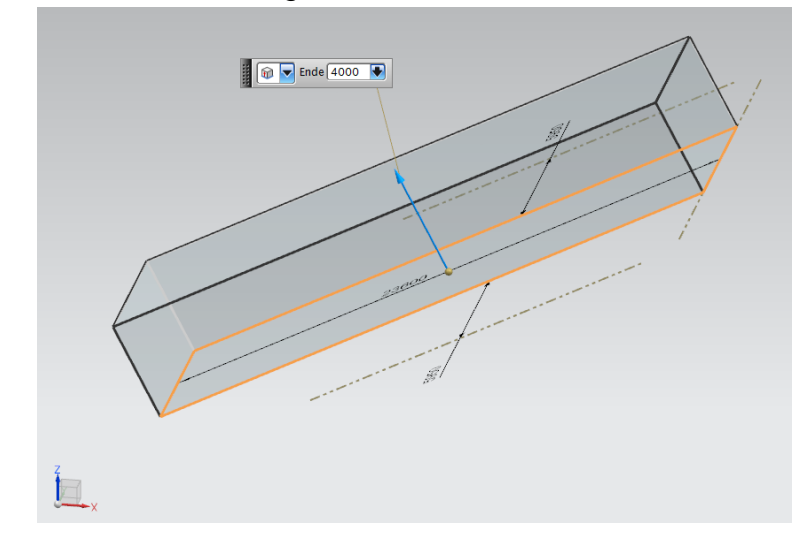

**Abbildung 5-2** Extrusion eines schrägen Körpers in Richtung der Flächennormalen

<span id="page-32-2"></span>Wie man sieht, erfolgt die Extrusion in Richtung eines Vektors, der senkrecht zur Skizzenebene steht. Bislang ist dies in der Kooperationsplattform die einzige Art, Extrusionen darzustellen, weshalb sich das fertige Modell aus Siemens NX von dem Modell in der Kooperationsplattform in diesen schrägen Extrusionen unterscheidet. Durch diese Extrusion entsteht außerdem zwischen schrägen und horizontalen Körpern eine unerwünschte klaffende Fuge, weshalb die folgende Variante dieser vorzuzuziehen ist.

<span id="page-32-3"></span>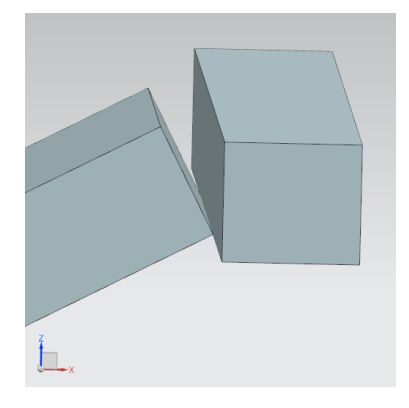

**Abbildung 5-3** klaffende Fuge zwischen schrägem und horizontalem Körper

#### <span id="page-33-0"></span>5.1.4.2 Extrusion in globale Koordinatenrichtung

Um dieser klaffenden Fuge entgegenzuwirken, kann in Siemens NX die Richtung der Extrusion am globalen Koordinatensystem ausgerichtet werden.

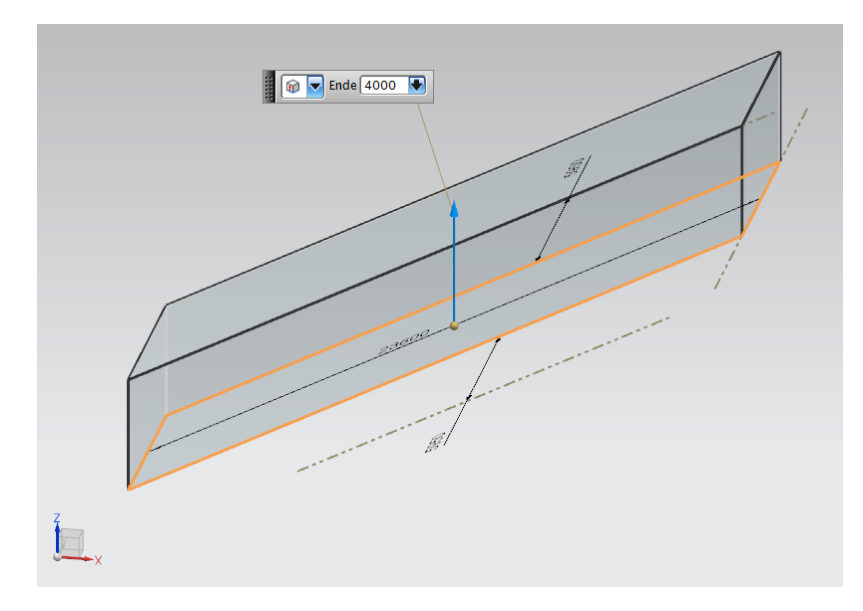

**Abbildung 5-4** Extrusion eines schrägen Körpers in globaler Z-Richtung

<span id="page-33-1"></span>In diesem Fall wird der Körper in globaler Z-Richtung extrudiert. Wie man erkennen kann, lassen sich schräge Körper dadurch besser in ein Modell einbauen, ohne dass sich unerwünschte Fugen oder Hohlräume bilden.

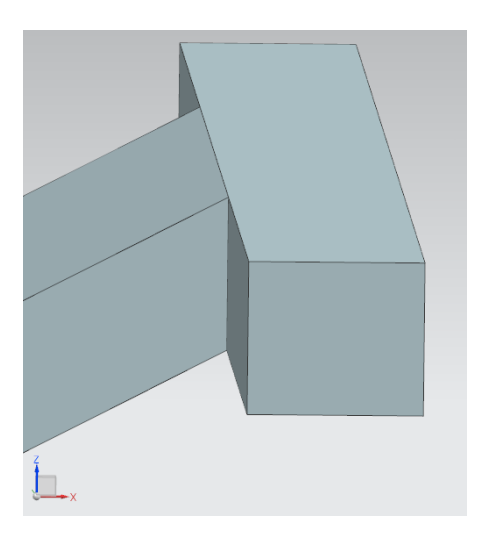

**Abbildung 5-5** nahtloser Übergang zwischen schrägem und horizontalem Körper

<span id="page-33-2"></span>Da sich schräge Körper in dieser Bachelorarbeit hauptsächlich auf Treppen und Rolltreppen mit einer geringen Höhe und dadurch auch kleine klaffende Fugen beschränken, wurden diese kleinen Fehler in Kauf genommen. Dennoch wäre eine Integration dieser Extrusionsart in die Kooperationsplattform wünschenswert, um in späteren Modellen schnell und präzise arbeiten zu können.

### <span id="page-34-0"></span>5.1.4.3 Extrusion mit Start- und Endwert

Im Gegensatz zu Autodesk Inventor bietet Siemens NX weiterhin die Möglichkeit an, einer Extrusion zusätzlich zum Endwert einen Startwert hinzuzufügen. Diese Funktion ist zwar für die Modellierung nicht zwingend notwendig. Trotzdem soll aufgezeigt werden, welche Unterschiede es beim Erzeugen von Volumenkörpern zwischen den beiden CAD Werkzeugen gibt und bei welchem Programm der Aufwand geringer ist.

Beispielsweise soll ein Körper entstehen, der sich in einem bestimmten Abstand über der Zeichenebene befindet. Vergleicht man die Anzahl der dafür notwendigen Schritte, sieht man, dass für die Modellierung des Körpers in Inventor zwei weitere Befehle benötigt werden als in Siemens NX.

In Siemens NX entsteht der Körper in drei Schritten:

- Erzeugen einer neuen Bezugsebene
- Zeichnen der Skizze
- Extrusion mit einem Start- und einem Endwert

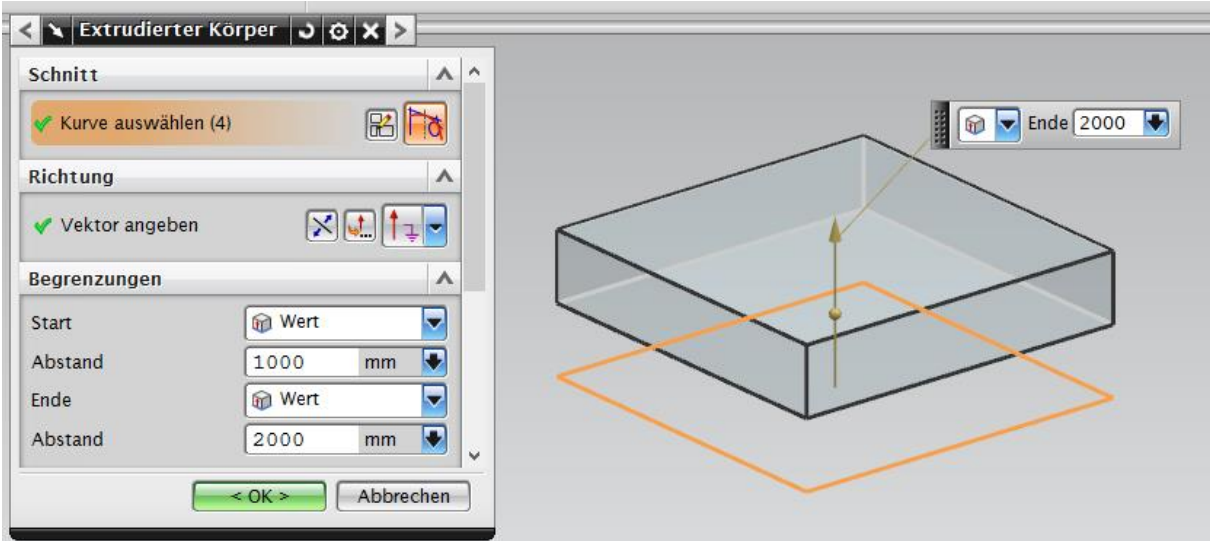

<span id="page-34-2"></span>**Abbildung 5-6** Extrusion mit Start- und Endwert

Möchte man denselben Körper in Autodesk Inventor erzeugen, benötigt man folgende Schritte:

- Erzeugen einer neuen Bezugsebene
- Zeichnen der Skizze
- Extrusion unter Angabe der Oberkante des gewünschten Körpers
- Extrusion unter Angabe der Unterkante des gewünschten Körpers
- Subtraktion des zweiten vom ersten Körper

<span id="page-34-1"></span>5.1.4.4 Extrusionen bis zu einer ausgewählten Fläche

Wie bereits in 2.2.3 beschrieben wurde, können auch die Extrusionen parametrisiert werden. Die schnellste Möglichkeit dies durchzuführen ist, eine weitere Bezugsebene auszuwählen, die das Ende der Extrusion bildet. Auch diese Funktion konnte aus

zeitlichen Gründen noch nicht implementiert werden und wurde deshalb in dieser Arbeit umgangen (siehe 4.1.2). Ferner können mit Hilfe dieser Funktion komplexere Figuren relativ einfach erstellt werden, wie z.B. eine Wand, deren Unterkannte schräg verläuft und eine horizontale Oberkante besitzt. Die Extrusion erfolgte dabei in globaler Z-Richtung mit einer ausgewählten Bezugsebene als Ende der Extrusion.

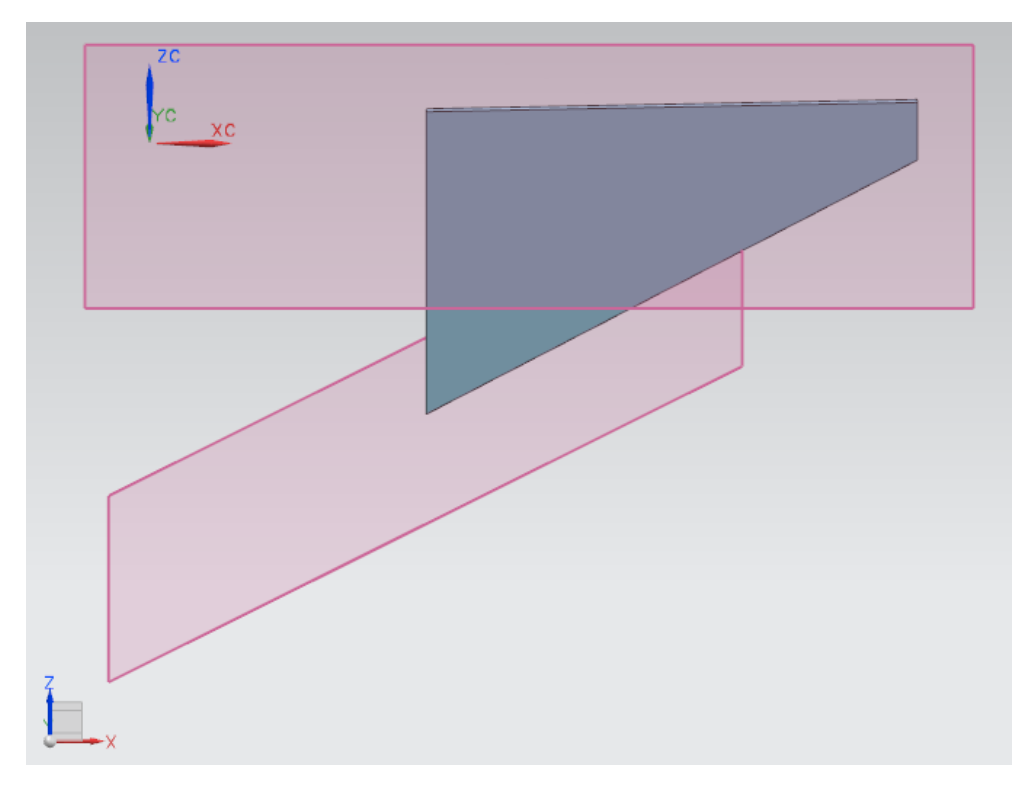

**Abbildung 5-7** Extrusion bis zu einer ausgewählten Fläche

#### <span id="page-35-1"></span><span id="page-35-0"></span>**5.2 Vergleich der Modelle in Siemens NX und Autodesk Inventor**

Nach erfolgreichem Import in die Kooperationsplattform konnte schließlich getestet werden, ob die Beständigkeit der Modelle auch in anderen CAD Werkzeugen erhalten bleibt. Eine Gegenüberstellung der beiden Gebäude in Siemens NX und Autodesk Inventor zeigt, dass alle Objekte ihre Form und Lage behalten (siehe Abbildung 5-8 bis Abbildung 5-11).

Dies war allerdings nicht von Anfang an der Fall. So gab es anfänglich Probleme, die dazu führten, dass einzelne Körper nicht an gewollter Stelle, sondern im Raum verschoben dargestellt wurden. Eine der Ursachen war beispielsweise, dass Siemens NX beim Erzeugen von dimensionalen Zwangsbedingungen zwar den Wert abgespeichert, allerdings keine Informationen über deren Richtung angelegt hat. In Autodesk Inventor gab es demnach an einigen Stellen Unstimmigkeiten, da diese Zwangsbedingungen immer in positiver Achsenrichtung definiert wurden.

Ein ähnliches Problem ergab sich beim Erzeugen von schrägen Ebenen. Während der Winkel zur Bestimmung der Schrägstellung der Ebene in Autodesk Inventor immer von der positiven X-Achse des lokalen Koordinatensystems gegen den Uhrzeigersinn zunimmt, kann der Winkel in Siemens NX sowohl auf der positiven als auch auf der negativen X-Achse starten. Dies richtet sich in Siemens NX danach, in welche Richtung die Linie gezeichnet wurde, die als lineares Objekt zur Erzeugung der schrägen Ebene gewählt wurde.

Beide Probleme konnten durch Anpassung der Kooperationsplattform behoben werden, sodass letztlich sowohl in Siemens NX als auch in Autodesk Inventor bis auf die klaffenden Fugen zwischen schrägen und horizontalen Körpern identische Modelle vorliegen. Dies ermöglicht folglich ein Modifizieren der Modelle mit beiden Programmen.

<span id="page-36-0"></span>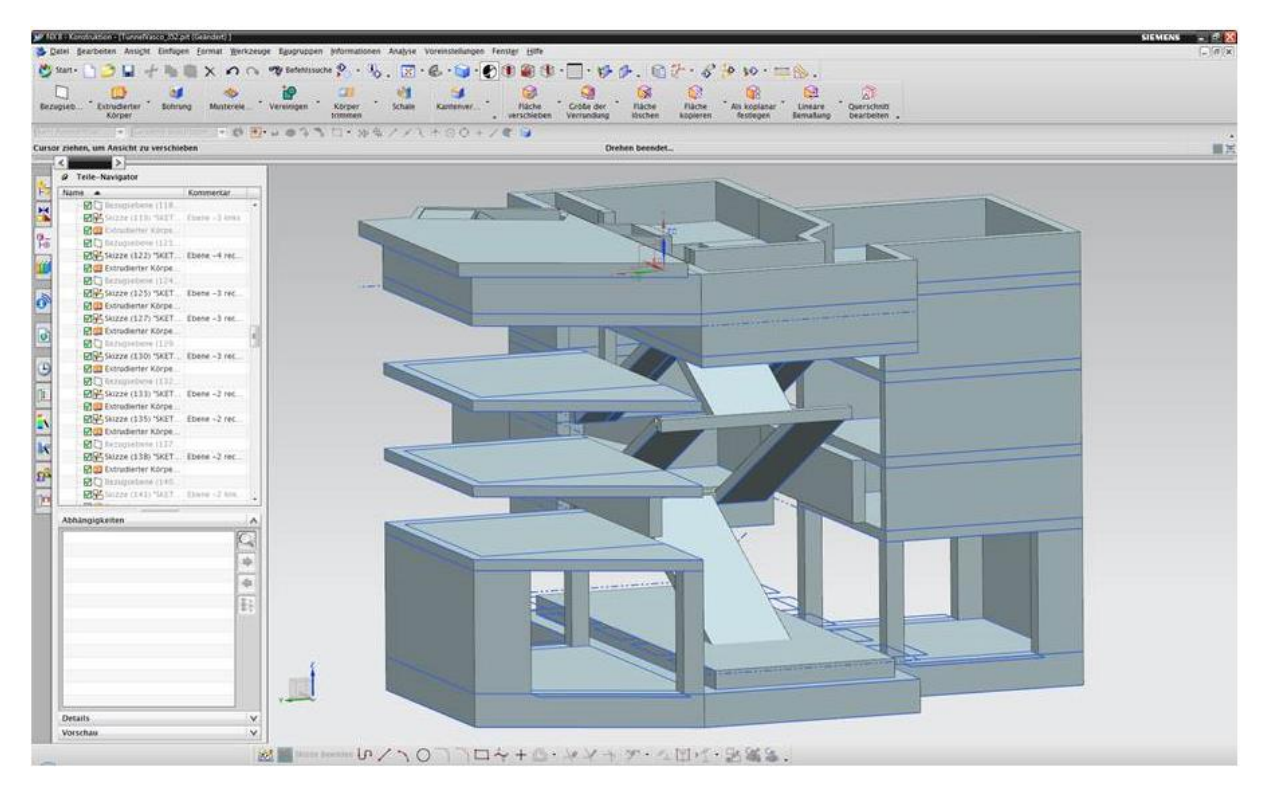

Abbildung 5-8 Modell "Aufgang Orleansplatz" in Siemens NX 8.0

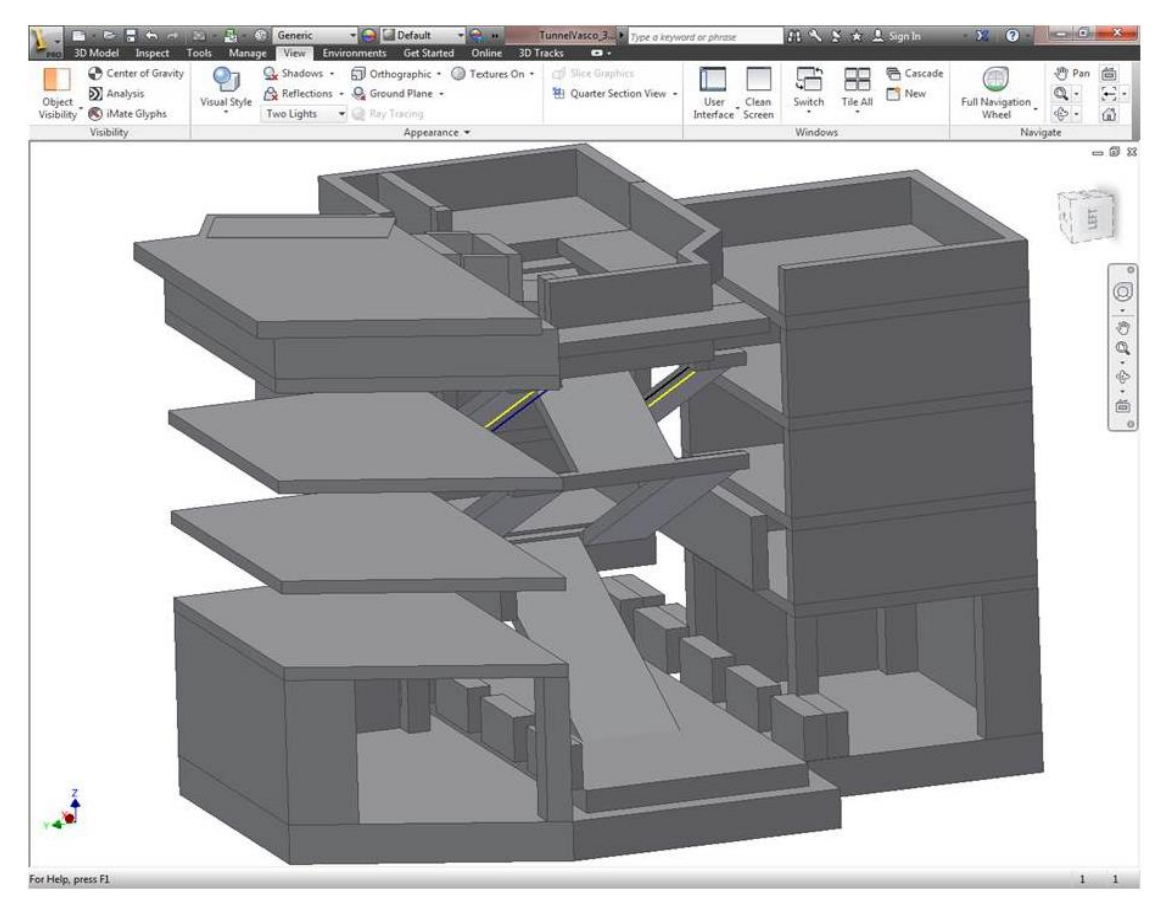

Abbildung 5-9 Modell "Aufgang Orleansplatz" in Autodesk Inventor

<span id="page-37-0"></span>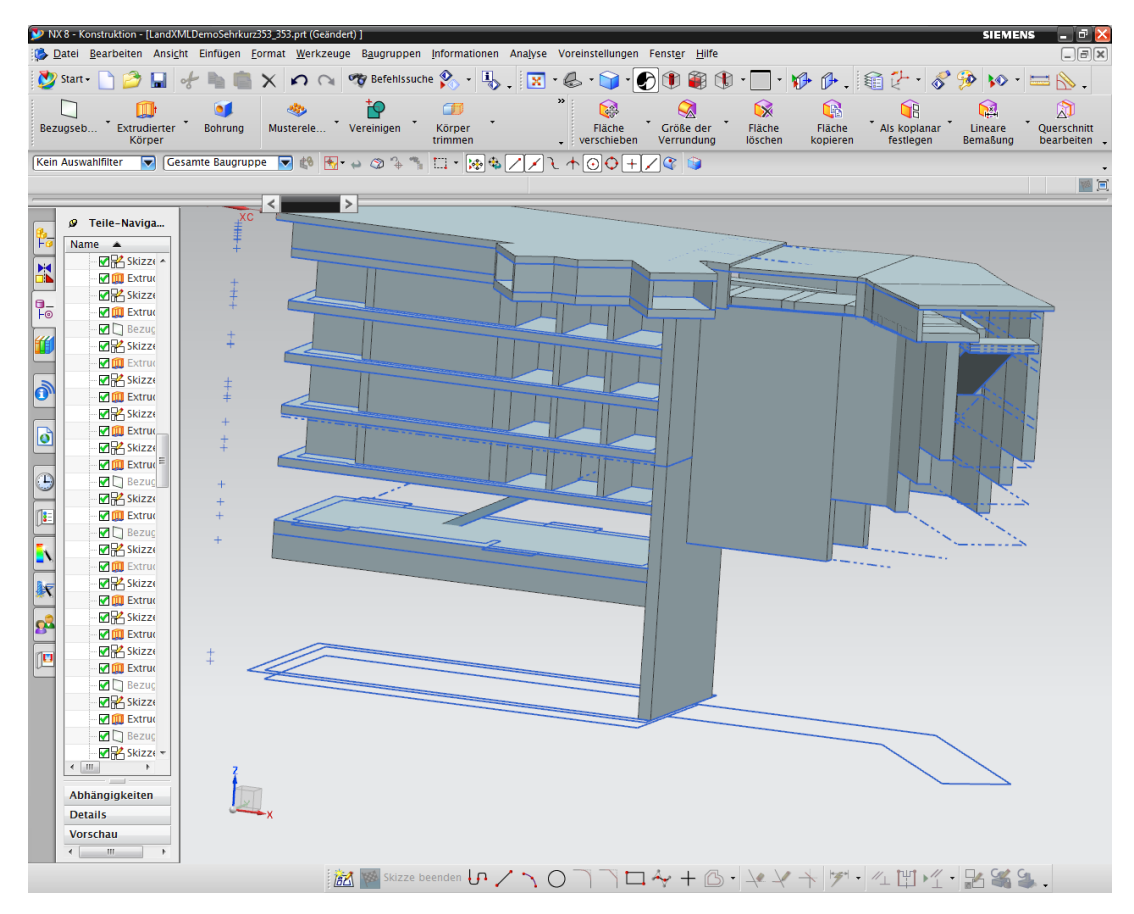

<span id="page-37-1"></span>Abbildung 5-10 Modell "Aufgang Empfangsgebäude" in Siemens NX 8.0

| $\blacksquare$ $\blacksquare$ $\blacks$<br><b>Print</b> |                     | <b>TENNIK Light</b><br>- <b>Cal</b> Default<br>$-3.3.4 + 1$<br>Autodesk Inventor Professional 2013 - STUDENT VERSION LandOMLDemoSehrkurz353 353<br>Type a keyword or phrase<br>30 Model Inspect Tools Manage View Environments Get Started Online 30 Tracks<br>$\overline{\mathbf{a}}$ |                               |                                     |                          |                  |       |         | $-32$ 0 $   x$    |                        |              |                             |  |                                                                        |
|----------------------------------------------------------------------------------------------------|---------------------|----------------------------------------------------------------------------------------------------|-------------------------------|-------------------------------------|--------------------------|------------------|-------|---------|-------------------|------------------------|--------------|-----------------------------|--|------------------------------------------------------------------------|
| Center of Gravity                                                                                                    | Θэ                  | Shadows -                                                                                                    |                               | Fill Orthographic * @ Textures On * | <b>CO</b> Slice Graphics |                  |       | s       | <sup></sup><br>88 | Æ                      | 奇 Pan        | <b>ED</b> Look At           |  |                                                                        |
| Analysis                                                                                                    |                     | Reflections +                                                                                                    | C Ground Plane -              |                                     | 轴 Quarter Section View - | User             | Clean | Switch  | New<br>Tile All   | <b>Full Navigation</b> |              | Q Zoom All + [+] Previous + |  |                                                                        |
| Object<br>Visibility <sup>*</sup> (C) iMate Glyphs                                                                                                    | <b>Visual Style</b> | Two Lights                                                                                                    | $\bullet$ $\odot$ Ray Tracing |                                     |                          | Interface Screen |       |         |                   | Wheel                  | <b>Orbit</b> | <sup>2</sup> Home View      |  |                                                                        |
| Visibility                                                                                                    |                     |                                                                                                    | Appearance w                  |                                     |                          |                  |       | Windows |                   |                        | Navigate     |                             |  |                                                                        |
|                                                                                                    | i x                 |                                                                                                    |                               |                                     |                          |                  |       |         |                   |                        |              |                             |  | $\equiv$ 0 $\,$ 31                                                     |
| Model *<br>$V$ $M$                                                                                                    | $\boxed{2}$         |                                                                                                    |                               |                                     |                          |                  |       |         |                   |                        |              |                             |  |                                                                        |
|                                                                                                    |                     |                                                                                                    |                               |                                     |                          |                  |       |         |                   |                        |              |                             |  |                                                                        |
| (ClandOtLDenoSehrkurz353_353<br>- Co Sold Bodes(91)                                                                                                    |                     |                                                                                                    |                               |                                     |                          |                  |       |         |                   |                        |              |                             |  | VOLLOS                                                                 |
| El- 15 View: Master                                                                                                    |                     |                                                                                                    |                               |                                     |                          |                  |       |         |                   |                        |              |                             |  |                                                                        |
| <b>Christman</b>                                                                                                    |                     |                                                                                                    |                               |                                     |                          |                  |       |         |                   |                        |              |                             |  |                                                                        |
| WorkPlane_15133<br>2 Sketch_10875                                                                                                    |                     |                                                                                                    |                               |                                     |                          |                  |       |         |                   |                        |              |                             |  |                                                                        |
| + WorkPlane_15134                                                                                                    |                     |                                                                                                    |                               |                                     |                          |                  |       |         |                   |                        |              |                             |  | O                                                                      |
| - MontPlane_15135<br>-- MontPlane_15136                                                                                                    |                     |                                                                                                    |                               |                                     |                          |                  |       |         |                   |                        |              |                             |  |                                                                        |
|                                                                                                    |                     |                                                                                                    |                               |                                     |                          |                  |       |         |                   |                        |              |                             |  | $\frac{1}{\sqrt{2}}$                                                   |
| - World Lene_15137<br>E- Extrusion_8614                                                                                                    |                     |                                                                                                    |                               |                                     |                          |                  |       |         |                   |                        |              |                             |  |                                                                        |
| - BiWorkPlane_15138                                                                                                    |                     |                                                                                                    |                               |                                     |                          |                  |       |         |                   |                        |              |                             |  | $\begin{array}{c} \mathbb{D}\cdot\mathbb{D}\cdot\mathbb{D}\end{array}$ |
| <sup>(3)</sup> Extrusion 8615 (Suppressed)                                                                                                    |                     |                                                                                                    |                               |                                     |                          |                  |       |         |                   |                        |              |                             |  |                                                                        |
| <sup>9-</sup> T Extrusion_8616<br><sup>9</sup> - WorkPlane_15139                                                                                                    |                     |                                                                                                    |                               |                                     |                          |                  |       |         |                   |                        |              |                             |  |                                                                        |
| <sup>B</sup> -1 Extrusion 8617                                                                                                    |                     |                                                                                                    |                               |                                     |                          |                  |       |         |                   |                        |              |                             |  |                                                                        |
| - Worldlane_15140                                                                                                    |                     |                                                                                                    |                               |                                     |                          |                  |       |         |                   |                        |              |                             |  |                                                                        |
| <sup>B</sup> Extrusion 8618<br>- World'lane_15141                                                                                                    |                     |                                                                                                    |                               |                                     |                          |                  |       |         |                   |                        |              |                             |  |                                                                        |
| 3- C Extrusion-8619-(Suppressed)                                                                                                    |                     |                                                                                                    |                               |                                     |                          |                  |       |         |                   |                        |              |                             |  |                                                                        |
| Sketch 10882                                                                                                    |                     |                                                                                                    |                               |                                     |                          |                  |       |         |                   |                        |              |                             |  |                                                                        |
| Sketch 10883<br>Sketch_10884                                                                                                    |                     |                                                                                                    |                               |                                     |                          |                  |       |         |                   |                        |              |                             |  |                                                                        |
| Sketch_10885                                                                                                    |                     |                                                                                                    |                               |                                     |                          |                  |       |         |                   |                        |              |                             |  |                                                                        |
| World and 15142<br>l÷                                                                                                    |                     |                                                                                                    |                               |                                     |                          |                  |       |         |                   |                        |              |                             |  |                                                                        |
| 9- (T Extrusion-8620-(Suppressed)<br><sup>9-</sup> This individual AS24-(Suppressed)                                                                                                    |                     |                                                                                                    |                               |                                     |                          |                  |       |         |                   |                        |              |                             |  |                                                                        |
| <sup>th</sup> Extrusion_8622                                                                                                    |                     |                                                                                                    |                               |                                     |                          |                  |       |         |                   |                        |              |                             |  |                                                                        |
| 0-1 Extrusion_8623                                                                                                    |                     |                                                                                                    |                               |                                     |                          |                  |       |         |                   |                        |              |                             |  |                                                                        |
| 0-01 Extrusion_0621 (Suppressed)<br>0- O Extrusion_0625 (Suppressed)                                                                                                    |                     |                                                                                                    |                               |                                     |                          |                  |       |         |                   |                        |              |                             |  |                                                                        |
| <sup>9</sup> -Diffusion_8626                                                                                                    |                     |                                                                                                    |                               |                                     |                          |                  |       |         |                   |                        |              |                             |  |                                                                        |
| <sup>9-</sup> Extrusion_8627                                                                                                    |                     |                                                                                                    |                               |                                     |                          |                  |       |         |                   |                        |              |                             |  |                                                                        |
| - Ad Contine_2688<br>+ Apr Combine 2689                                                                                                    |                     |                                                                                                    |                               |                                     |                          |                  |       |         |                   |                        |              |                             |  |                                                                        |
| 0-Au Contine_2690                                                                                                    |                     |                                                                                                    |                               |                                     |                          |                  |       |         |                   |                        |              |                             |  |                                                                        |
| D-App Combine_2091                                                                                                    |                     |                                                                                                    |                               |                                     |                          |                  |       |         |                   |                        |              |                             |  |                                                                        |
| 0-Auto Combine_2092<br>0-A (P Combine_2693)                                                                                                    |                     |                                                                                                    |                               |                                     |                          |                  |       |         |                   |                        |              |                             |  |                                                                        |
| 0-Auf Contine_2694                                                                                                    |                     |                                                                                                    |                               |                                     |                          |                  |       |         |                   |                        |              |                             |  |                                                                        |
| -Ad <sup>p</sup> contine_2695                                                                                                    |                     |                                                                                                    |                               |                                     |                          |                  |       |         |                   |                        |              |                             |  |                                                                        |
| 8-19 World lane_15143<br><sup>9</sup> Extrusion_8628                                                                                                    |                     |                                                                                                    |                               |                                     |                          |                  |       |         |                   |                        |              |                             |  |                                                                        |
| <sup>(8)</sup> WorkPlane_15144                                                                                                    |                     |                                                                                                    |                               |                                     |                          |                  |       |         |                   |                        |              |                             |  |                                                                        |
| <sup>9-</sup> f Extrusion_8629                                                                                                    |                     |                                                                                                    |                               |                                     |                          |                  |       |         |                   |                        |              |                             |  |                                                                        |
| + Divorietone_15145<br>+ MoniPlane_15146                                                                                                    |                     |                                                                                                    |                               |                                     |                          |                  |       |         |                   |                        |              |                             |  |                                                                        |
| <sup>9-</sup> Extrusion_8630                                                                                                    |                     |                                                                                                    |                               |                                     |                          |                  |       |         |                   |                        |              |                             |  |                                                                        |
| - Worldlane_15147                                                                                                    |                     |                                                                                                    |                               |                                     |                          |                  |       |         |                   |                        |              |                             |  |                                                                        |
| <sup>9</sup> Extrusion_8631                                                                                                    |                     |                                                                                                    |                               |                                     |                          |                  |       |         |                   |                        |              |                             |  |                                                                        |
| B- C Extrusion 8632<br>+ MontPlane_15148                                                                                                    |                     |                                                                                                    |                               |                                     |                          |                  |       |         |                   |                        |              |                             |  |                                                                        |
|                                                                                                    |                     |                                                                                                    |                               |                                     |                          |                  |       |         |                   |                        |              |                             |  |                                                                        |
| Ready                                                                                                    |                     |                                                                                                    |                               |                                     |                          |                  |       |         |                   |                        |              |                             |  | $1 \quad 1$                                                            |

<span id="page-38-0"></span>Abbildung 5-11 Modell "Aufgang Empfangsgebäude" in Autodesk Inventor

# <span id="page-39-0"></span>**6 Fazit und Ausblick**

Mit dieser Bachelorarbeit wurde gezeigt, dass sich das Programm Siemens NX 8.0 nicht nur im Maschinenbau, sondern auch im Bauingenieurwesen für das Entwerfen von größeren Gebäuden wie zum Beispiel von Bahnhöfen gut eignet. Das Programm bietet dazu alle notwendigen Funktionen an, die zur Modellierung der geplanten S-Bahnstation "Ostbahnhof Tief" erforderlich waren.

Mit Hilfe eines Tutorials der Firma OBERMEYER Planen + Beraten GmbH <sup>[8]</sup> und einiger Tutorials aus dem Internet <sup>[10]</sup> konnten in kurzer Zeit die Grundlagen der Modellierung in Siemens NX erlernt werden. Da dessen Benutzeroberfläche einfach und übersichtlich gehalten und mit gut erkennbaren Symbolen ausgestattet ist, erfolgte die Einarbeitung in das Programm relativ schnell.

Nach einem langwierigen iterativen Prozess ist es letztendlich gelungen, größere neutrale Modelle von Bahnhofsgebäuden in die Kooperationsplattform zu importieren und diese anschließend auch mit anderen CAD Werkzeugen zu bearbeiten. Während dieses Prozesses sind einerseits die Modelle der beiden Aufgangsgebäude entstanden. Andererseits wurde seitens der Betreuer die Kooperationsplattform mit Hilfe dieser Bachelorarbeit fortlaufend um Funktionen erweitert, welche die Darstellung aller notwendigen Körper ermöglichen. Zu Beginn war diese Plattform hauptsächlich für Tunnelbauwerke entwickelt worden, was die Möglichkeiten der Modellierung stark eingeschränkt hat. Im Laufe der Arbeit konnten, bis auf kleinere Fehler, alle notwendigen Funktionen in die Kooperationsplattform implementiert werden, wodurch in Zukunft in größerem Umfang mit dieser Plattform gearbeitet werden kann.

Die Produktpalette an unterschiedlichen CAD Werkzeugen ist groß, wobei jedes Programm Vor- und Nachteile in unterschiedlichen Anwendungsbereichen mit sich bringt. Das Konzept der vorgestellten Kooperationsplattform ist daher ein elementarer Punkt, das Zusammenarbeiten mehrerer Planer zu verbessern. Zwar ist die Kooperationsplattform noch nicht ausgereift, zeigt aber großes Potential für die Entwicklung der dreidimensionalen Planung.

Einen elementaren Teil der dreidimensionalen Planung bildet die Parametrisierung. Mit einem gut durchdachten Konzept einer Parametrisierung lassen sich Modelle so flexibel erstellen, dass sie im Nachhinein ohne größere Umstände verändert werden können. Wie man gesehen hat, lässt sich eine Parametrisierung von Bahnhöfen nicht allgemein festlegen. Da jeder Bahnhof eine Einzelanfertigung ist und sich von anderen unterscheidet, liegt es in der Aufgabe des Ingenieurs, bei der Modellierung ein sinnvolles Konzept der Parametrisierung zu erstellen.

Abschließend lässt sich behaupten, dass die Planung von Bauwerken mit Hilfe von dreidimensionalen parametrischen Modellen gegenüber bisherigen zweidimensionalen Plänen viele Vorteile mit sich bringt. Aus Gründen der Effizienz,

der geringeren Fehleranfälligkeit oder der besseren Zusammenarbeit in Teams muss in diesem Bereich auf jeden Fall weiter geforscht und entwickelt werden.

# <span id="page-41-0"></span>**Anhang A**

# **Modell: Aufgang Orleansplatz**

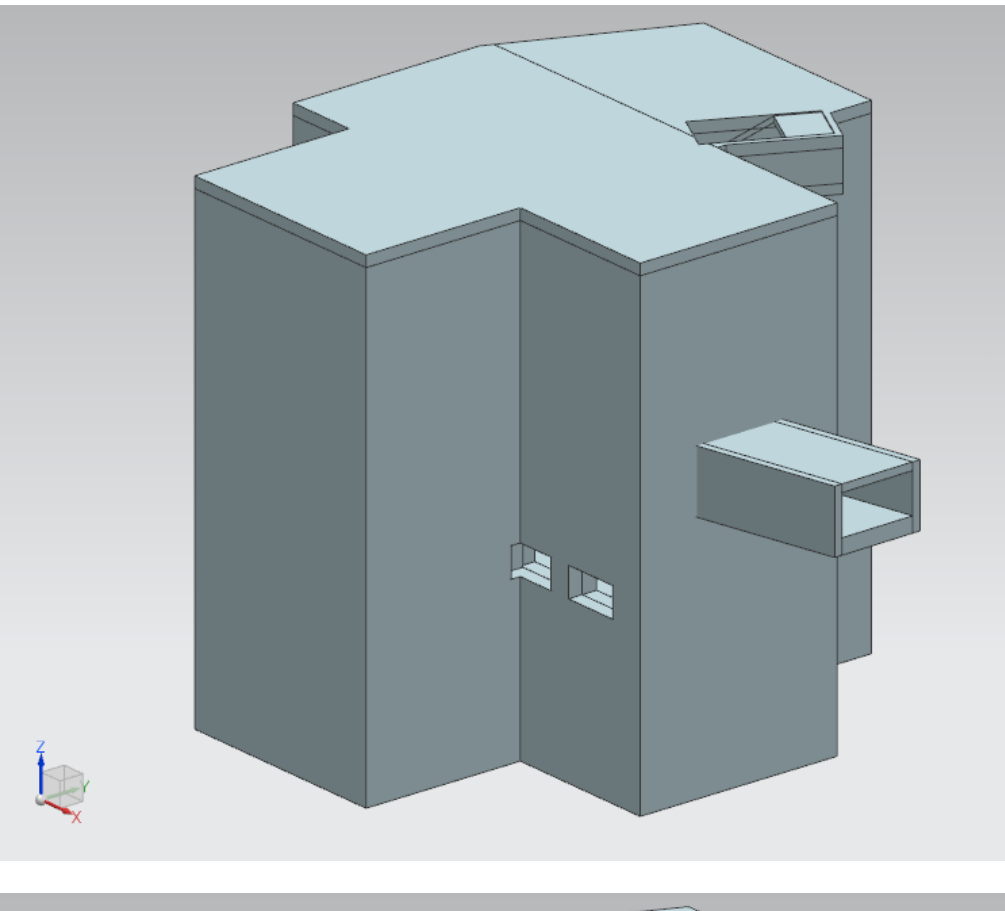

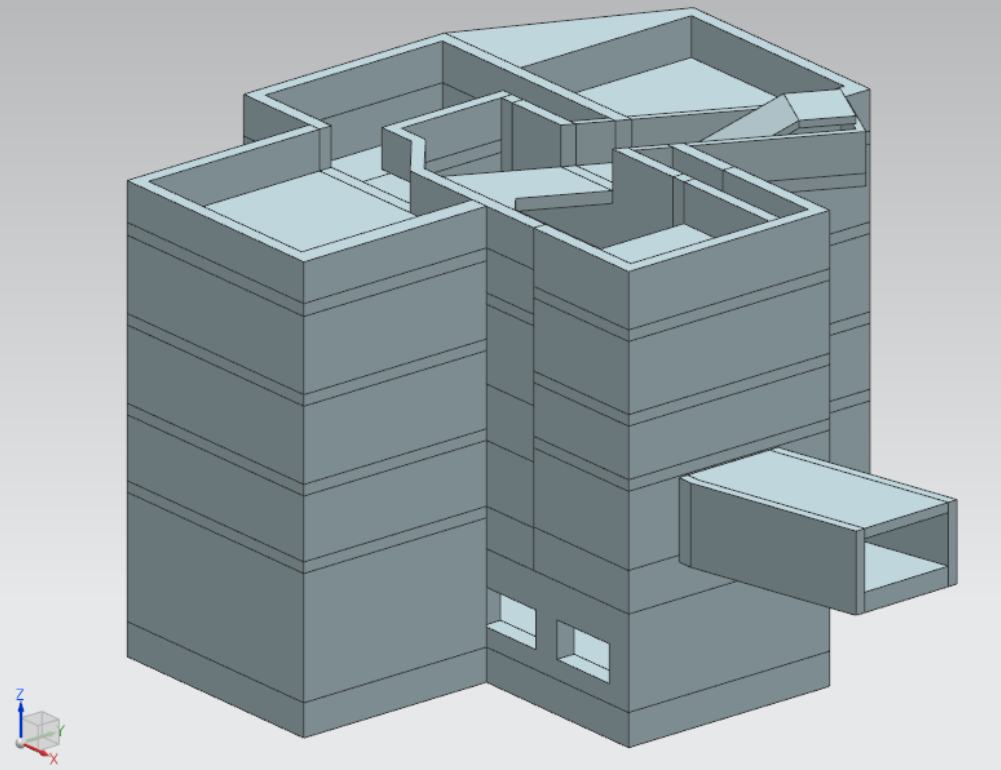

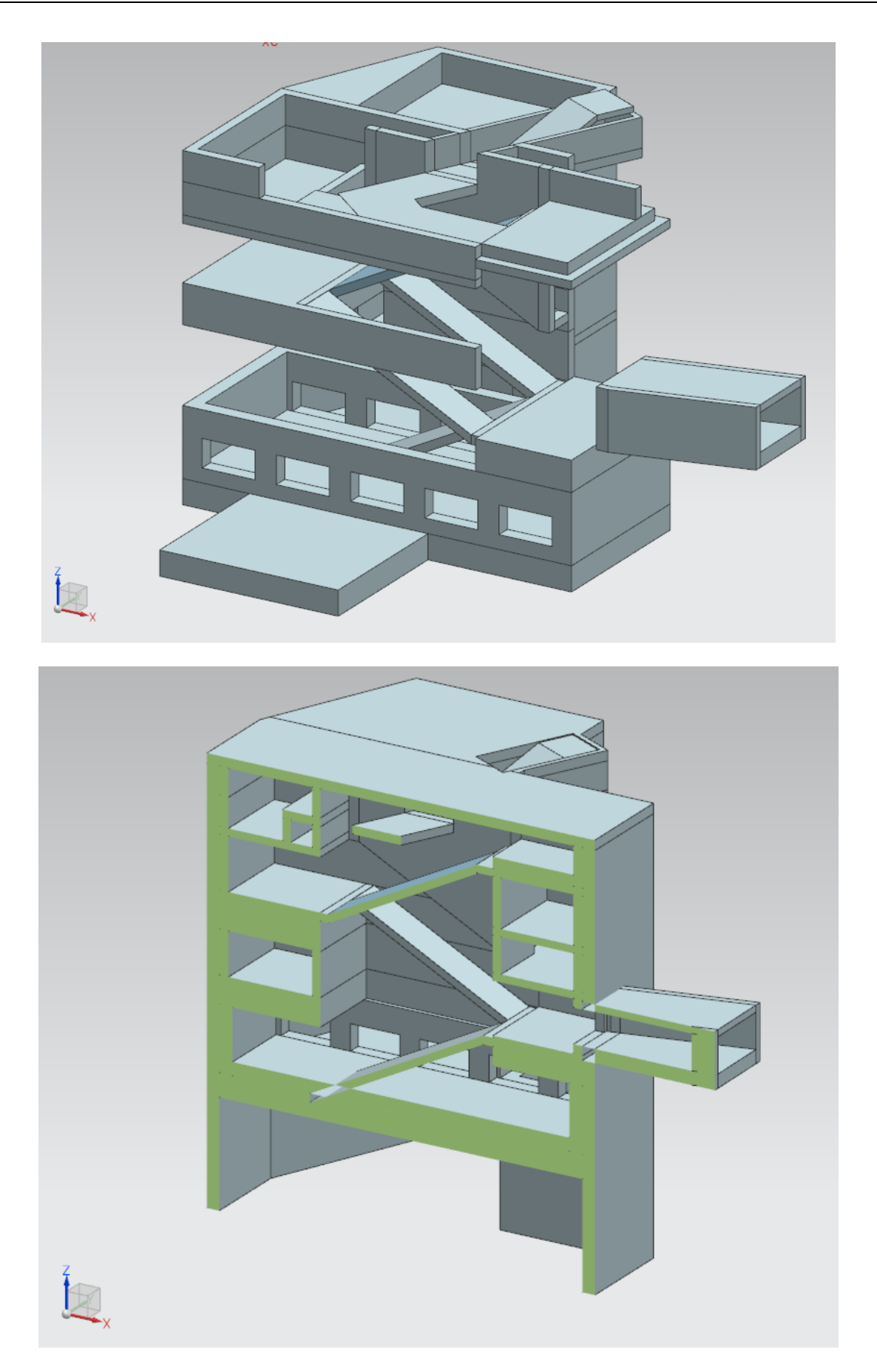

# **Modell: Aufgang Empfangsgebäude**

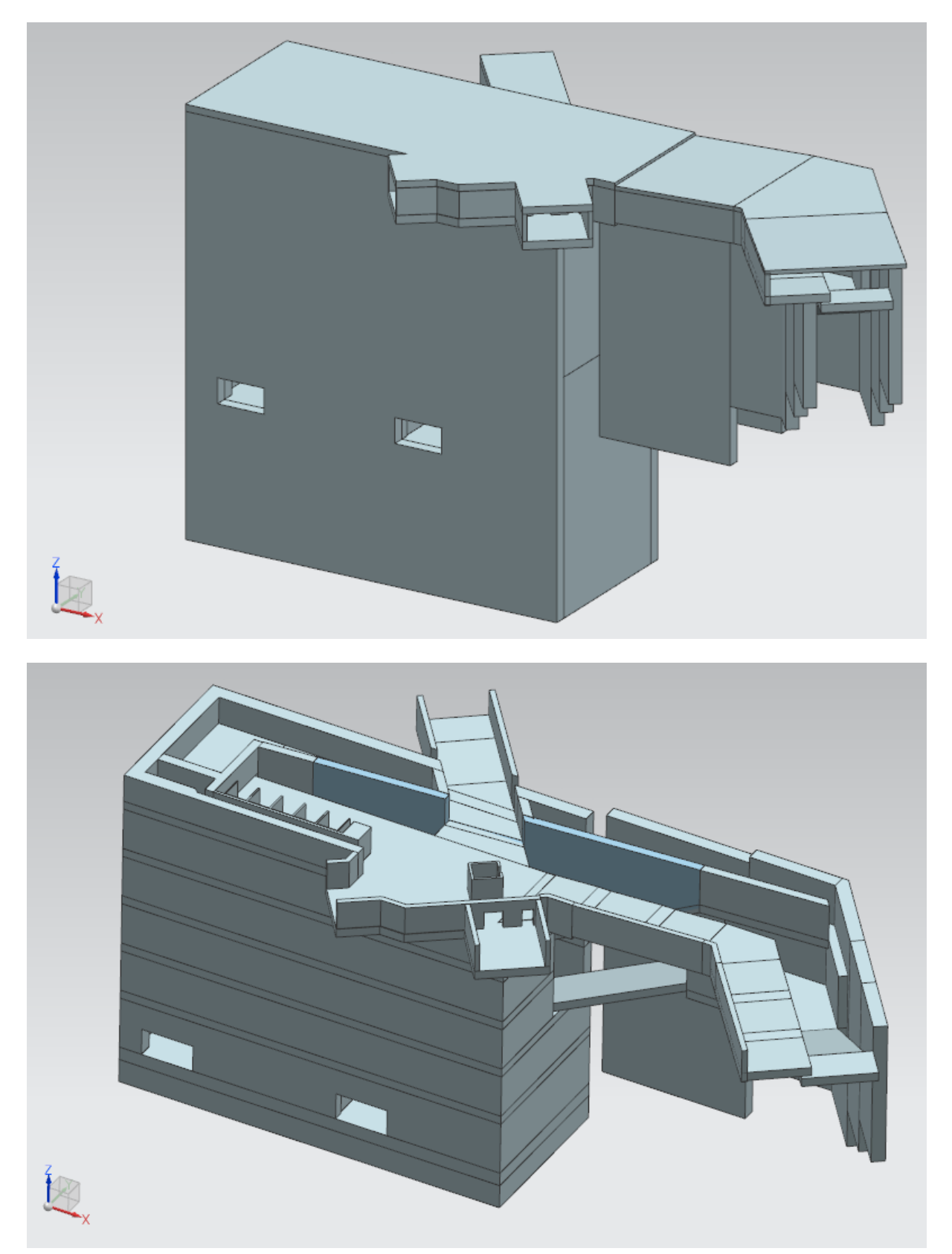

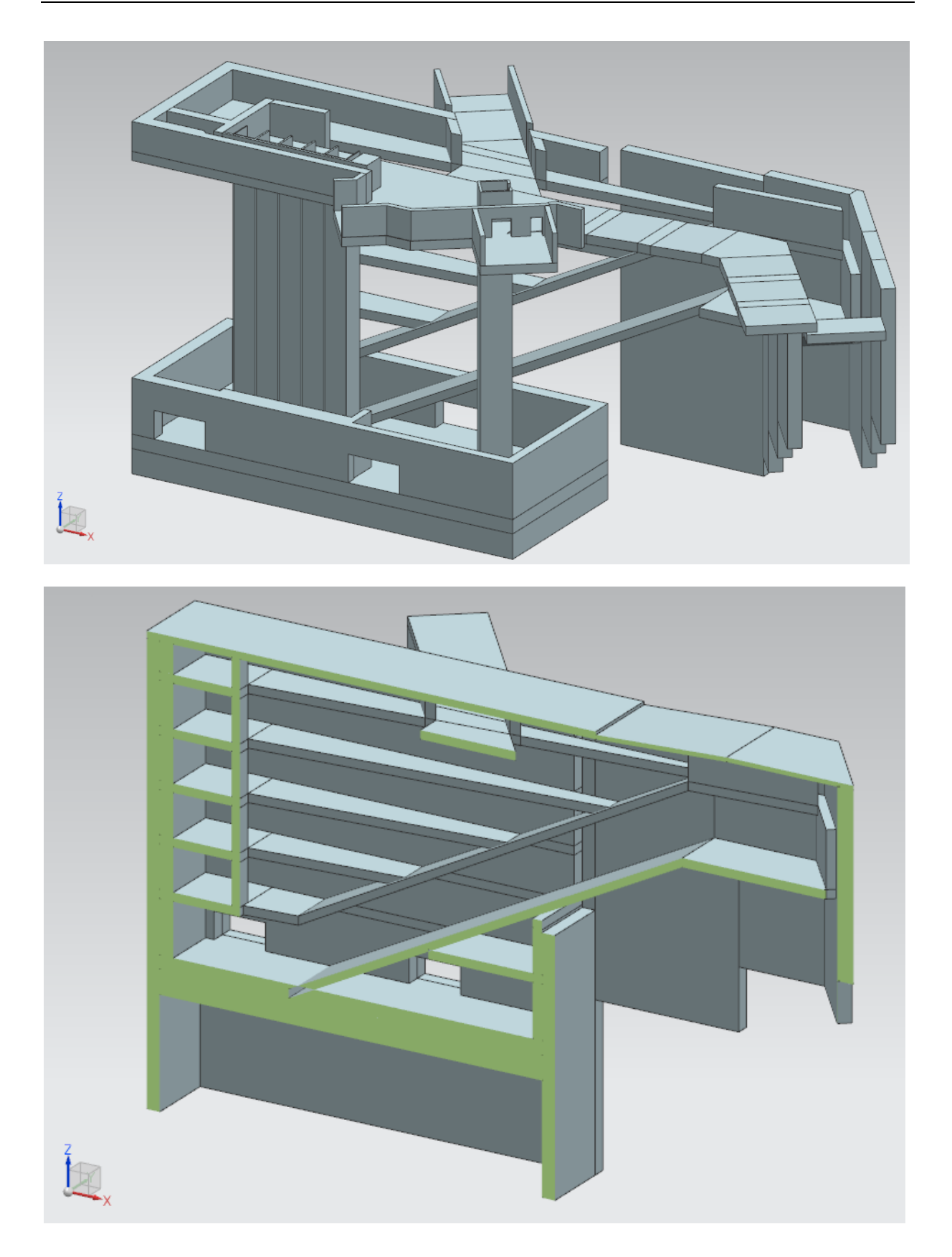

# **Modell: Bahnsteig**

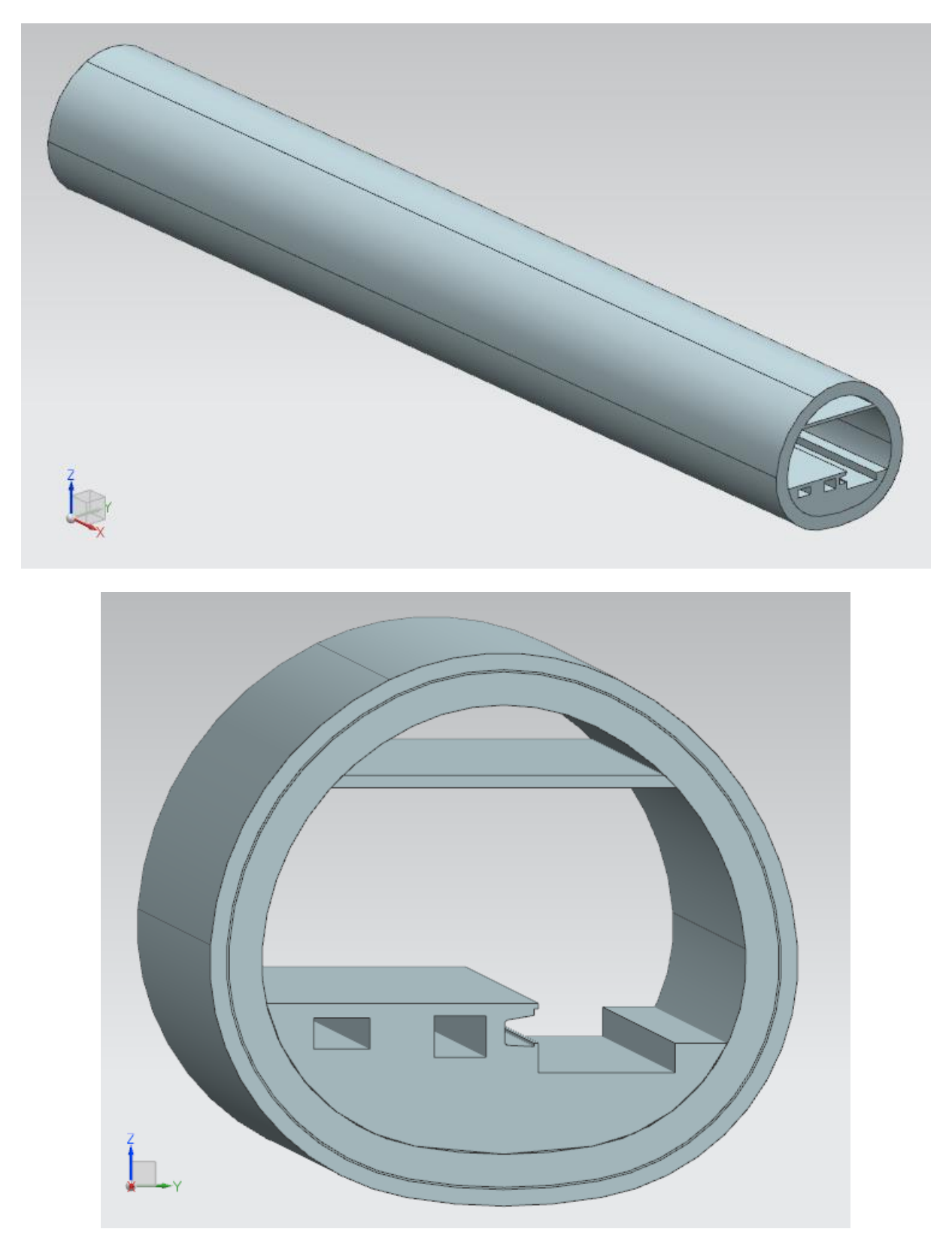

## **Gesamtmodell**

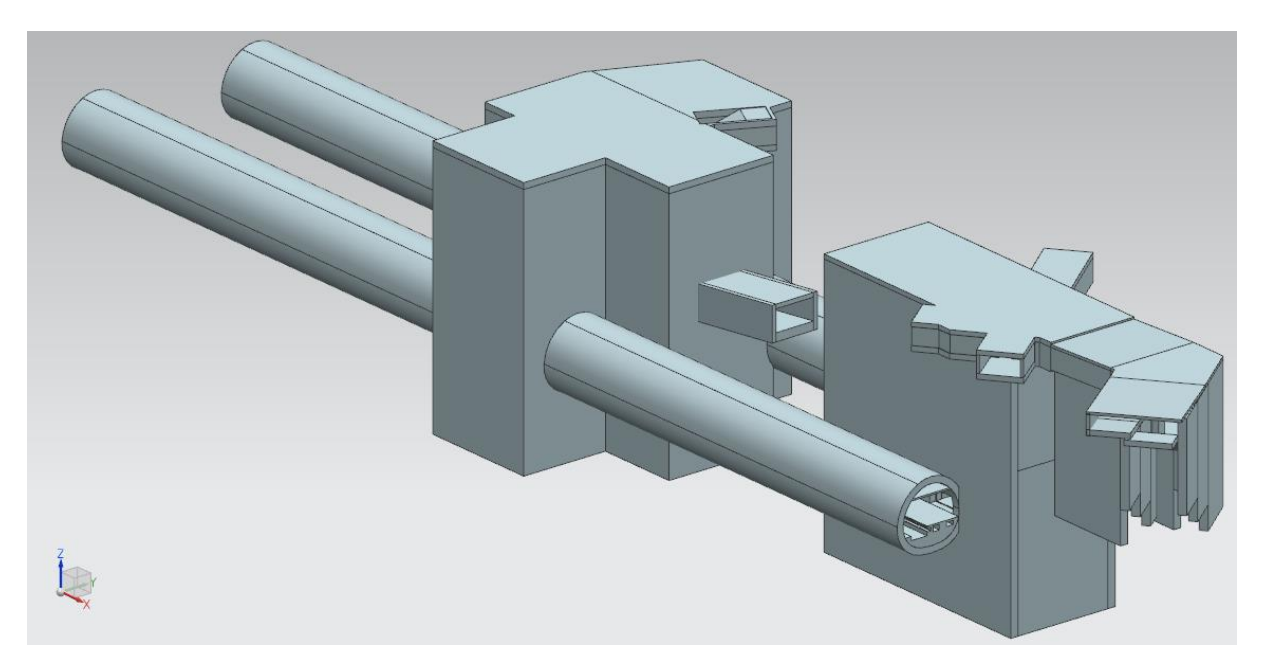

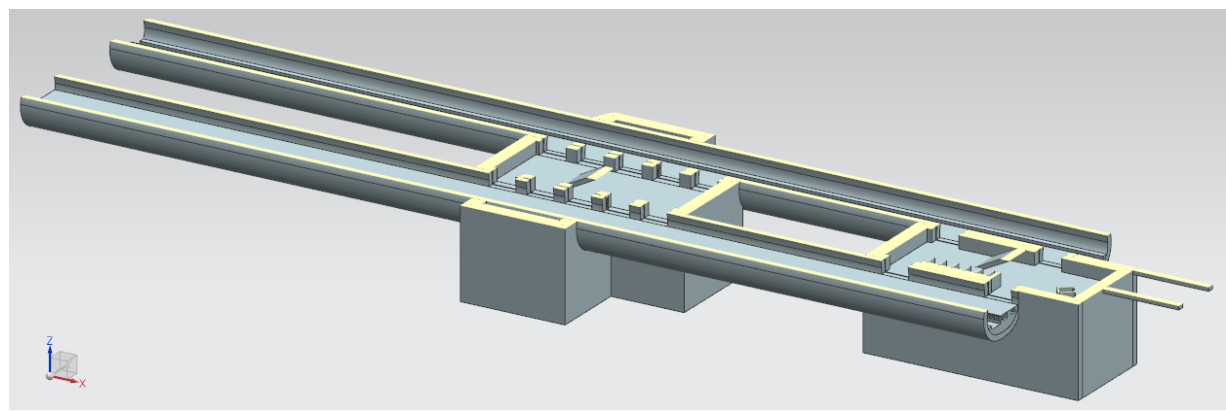

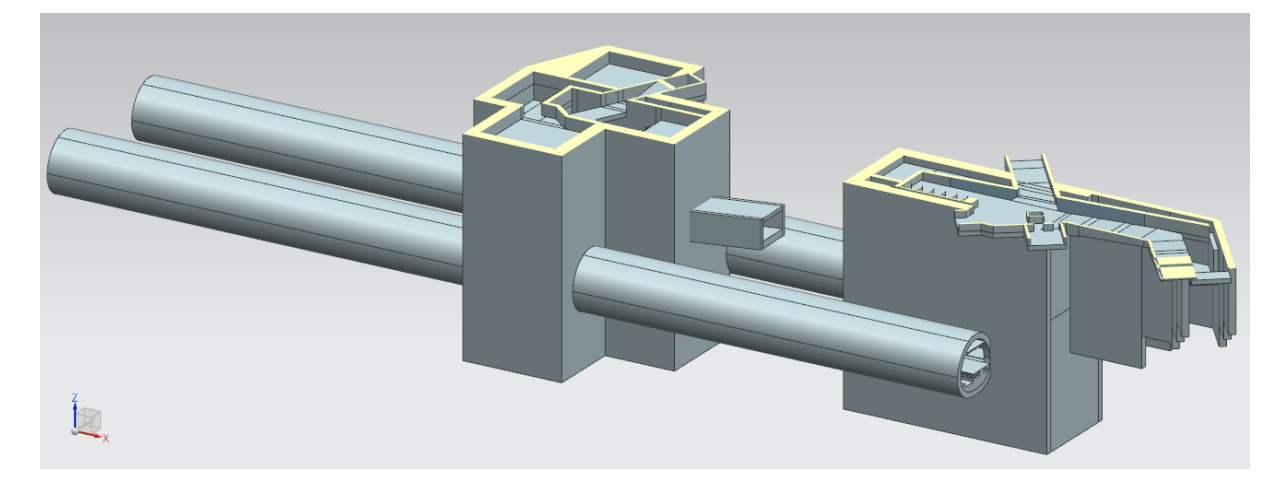

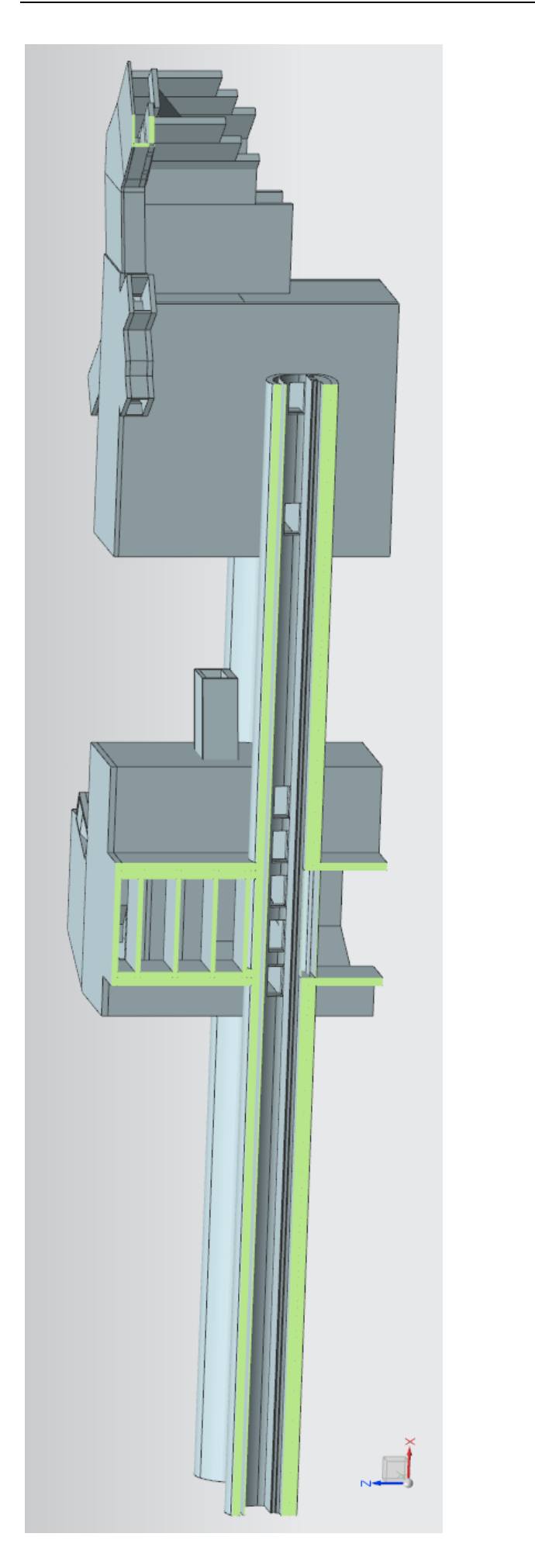

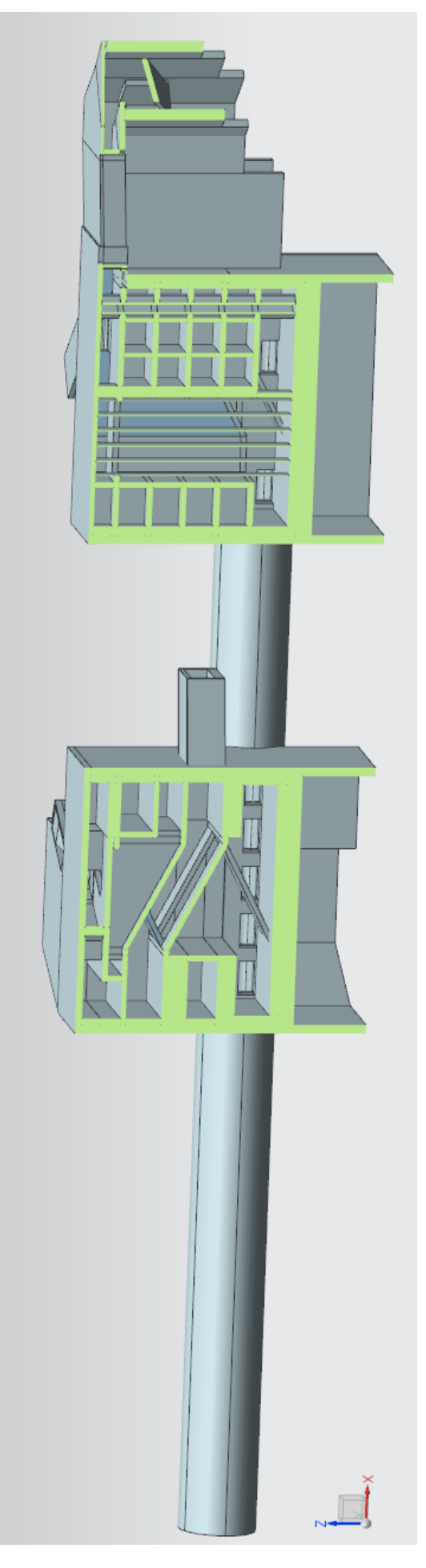

# <span id="page-48-0"></span>**Anhang B**

# **Compact Disc**

Auf der beigefügten CD befindet sich folgender Inhalt:

- die schriftliche Arbeit als PDF- und Word-Dokument
- die Präsentation der Bachelorarbeit als Powerpoint-Präsentation
- das Modell Aufgang Orleansplatz (.prt)
- das Modell Aufgang Empfangsgebäude (.prt)
- das Modell des Bahnsteigs (.prt)
- das gesamte Modell (.prt)
- 2D-Pläne des Projekts (.zip / .dwg)

## <span id="page-49-0"></span>**Literaturverzeichnis**

- [1] J.R. Jubierre, A. Borrmann, *Cross-submodel consistency preservation in multiscale engineering models* (2013)
- [2] Wikipedia (2014), *Bahnhof München Ost*, [http://de.wikipedia.org/wiki/](http://de.wikipedia.org/wiki/%20Bahnhof_M%C3%BCnchen_Ost)  [Bahnhof\\_M%C3%BCnchen\\_Ost](http://de.wikipedia.org/wiki/%20Bahnhof_M%C3%BCnchen_Ost) (aufgerufen am 04.11.2014)
- [3] Landeshauptstadt München Referat für Stadtplanung und Bauordnung (2012), *Demografiebericht München, Teil 1*,<http://www.muenchen.de/rathaus/> Stadtverwaltung/Referat-fuer-Stadtplanung-und-Bauordnung/ Stadtentwicklung/ Grundlagen/Bevoelkerungsprognose.html (aufgerufen am 04.11.2014)
- [4] Deutsche Bahn AG, *Die Zweite Stammstrecke*, [http://www.2.stammstrecke](http://www.2.stammstrecke-muenchen.de/)[muenchen.de/](http://www.2.stammstrecke-muenchen.de/) (aufgerufen am 04.11.2014)
- [5] A. Borrmann, M. Flurl, J.R. Jubierre, R.-P. Mundani, E. Rank, Synchronous collaborative tunnel design based on consistency-preserving multi-scale models (2014)
- [6] A. Borrmann, T.H. Kolbe, A. Donaubauer, H. Steuer, J.R. Jubierre, *Transferring multi-scale apporaches from 3D city modeling to IFC-based tunnel modelling* (2013)
- [7] Borrmann, T.H. Kolbe, A. Donaubauer, H. Steuer, J.R. Jubierre, M. Flurl, Multiscale geometric-semantic modeling of shield tunnels for GIS and BIM applications (2014)
- [8] OBERMEYER Planen + Beraten GmbH, *Schulung zu NX 8* (2013)
- [9] Forschergruppe 1546 (3DTracks), *Kooperationsplattform*, <http://www.3dtracks.kit.edu/kooperationsplattform.php> (aufgerufen am 04.11.2014)
- [10]Youtube (2014), *Siemens NX Tutorial*, <http://www.youtube.com/> results?search\_query=siemens+nx+tutorial (aufgerufen am 04.11.2014)

# <span id="page-50-0"></span>**Abbildungsverzeichnis**

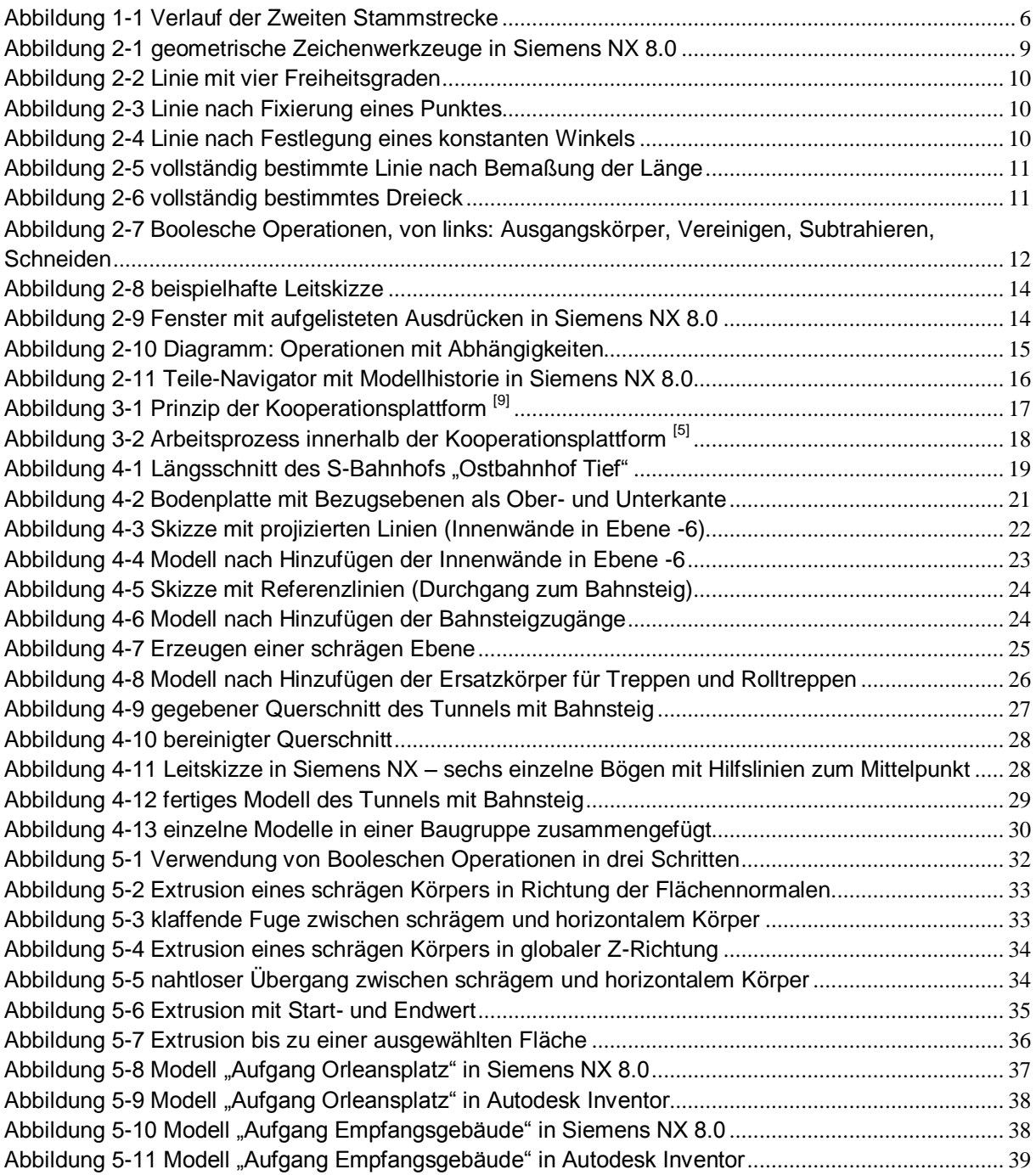

# Eidesstaatliche Erklärung

Hiermit erkläre ich, dass ich die vorliegende Bachelor-Thesis selbstständig angefertigt habe. Es wurden nur die in der Arbeit ausdrücklich benannten Quellen und Hilfsmittel benutzt. Wörtlich oder sinngemäß übernommenes Gedankengut habe ich als solches kenntlich gemacht.

Ich versichere außerdem, dass die vorliegende Arbeit noch nicht einem anderen Prüfungsverfahren zugrunde gelegen hat.

München, 27. November 2014

Kevin Schwietert

Kevin Schwietert